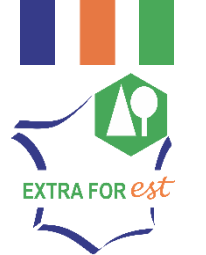

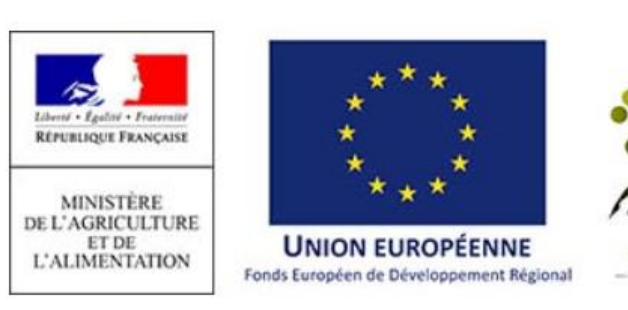

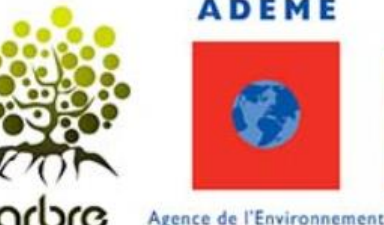

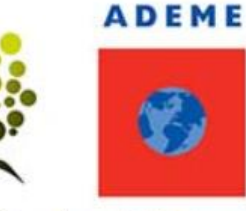

et de la Maîtrise de l'Energie

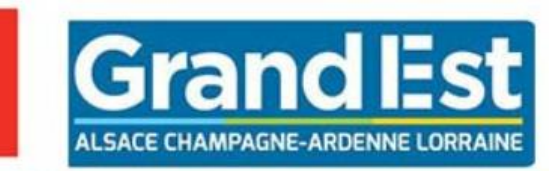

Connaissance des quantités de composés chimiques extractibles à l'échelle de territoires

### De la ressource forestière vers la filière forêt-bois

Henri CUNY – IGN ([henri.cuny@ign.fr\)](mailto:henri.cuny@ign.fr) Antoine COLIN – IGN ([antoine.colin@ign.fr](mailto:henri.cuny@ign.fr))

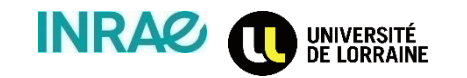

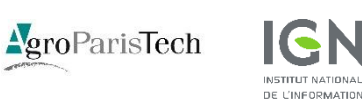

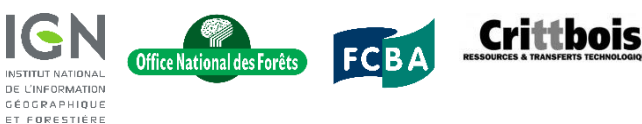

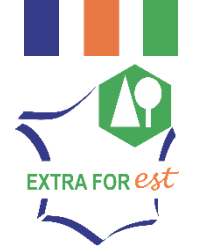

 $\star$  .  $\star$ 

## OBJECTIF DE LA CONTRIBUTION IGN

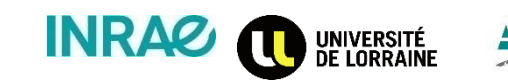

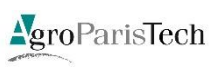

**1**

 $\sim$   $-$ 

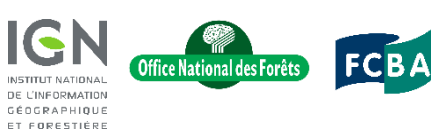

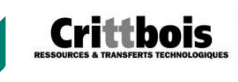

## Objectif de la contribution IGN

• Objectif = Connaître les quantités de molécules extractibles dans la ressource et la filière à l'échelle de territoires (Grand Est et Bourgogne-Franche-Comté)

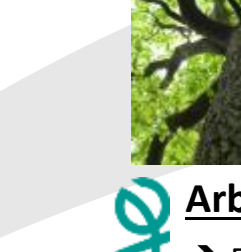

### **Arbre**

CEDCRAPHIQUE  $\rightarrow$  Estimation des quantités ET FORESTIERE d'extractibles dans les différents compartiments de l'arbre

 $\rightarrow$  Estimation des quantités d'extractibles dans l'ensemble de la ressource forestière (Données IFN x résultats ExtraForEst)

**Ressource (Outil IGN)**

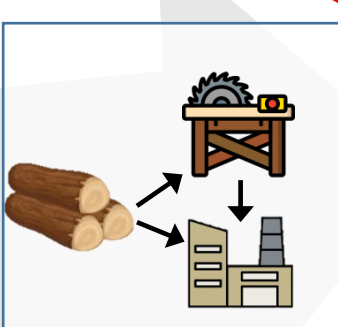

### **Filière (Outil CAT)**

- $\rightarrow$  Estimation des quantités d'extractibles transitant dans la filière
- Bilan carbone de la filière **+**

#### **Molécule**

→ Identification des extractibles et de leurs concentrations dans les différents compartiments de l'arbre

 Développement d'un outil d'analyse des ressources en molécules extractibles d'origine forestière en Grand Est et Bourgogne-Franche-Comté

CEDORAPHIQU

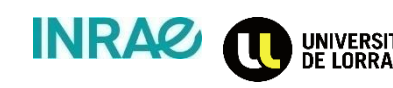

AgroParisTech

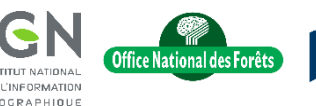

ET EORESTIÈRE

DE J'INFORMATIO

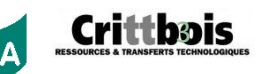

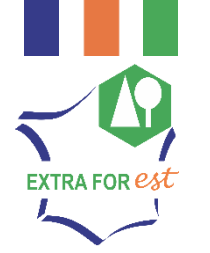

# INTÉGRATION DES RÉSULTATS EXTRAFOREST AUX DONNÉES IFN

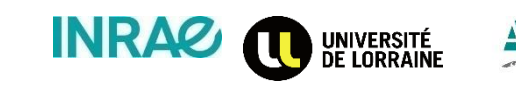

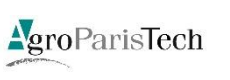

**2**

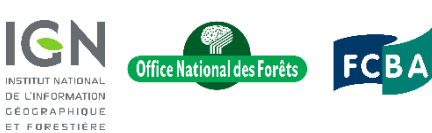

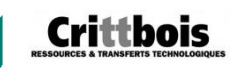

### Intégration des résultats ExtraForEst aux données IFN

ffice National des Forêts

DE L'INFORMATIOI GÉOGRAPHIQUE **FT FORESTIÈRE** 

- Statistiques IFN sur la ressource forestière (stock sur pied, récolte annuelle et disponibilités futures)
	- $\cdot$  ~ 6 500 nouveaux points d'inventaire chaque année en France
	- + de 100 données relevées sur chaque placette
	- Description détaillée de la ressource forestière régionale
		- Stock sur pied
		- Récolte annuelle
	- Modèle de projection des disponibilités futures

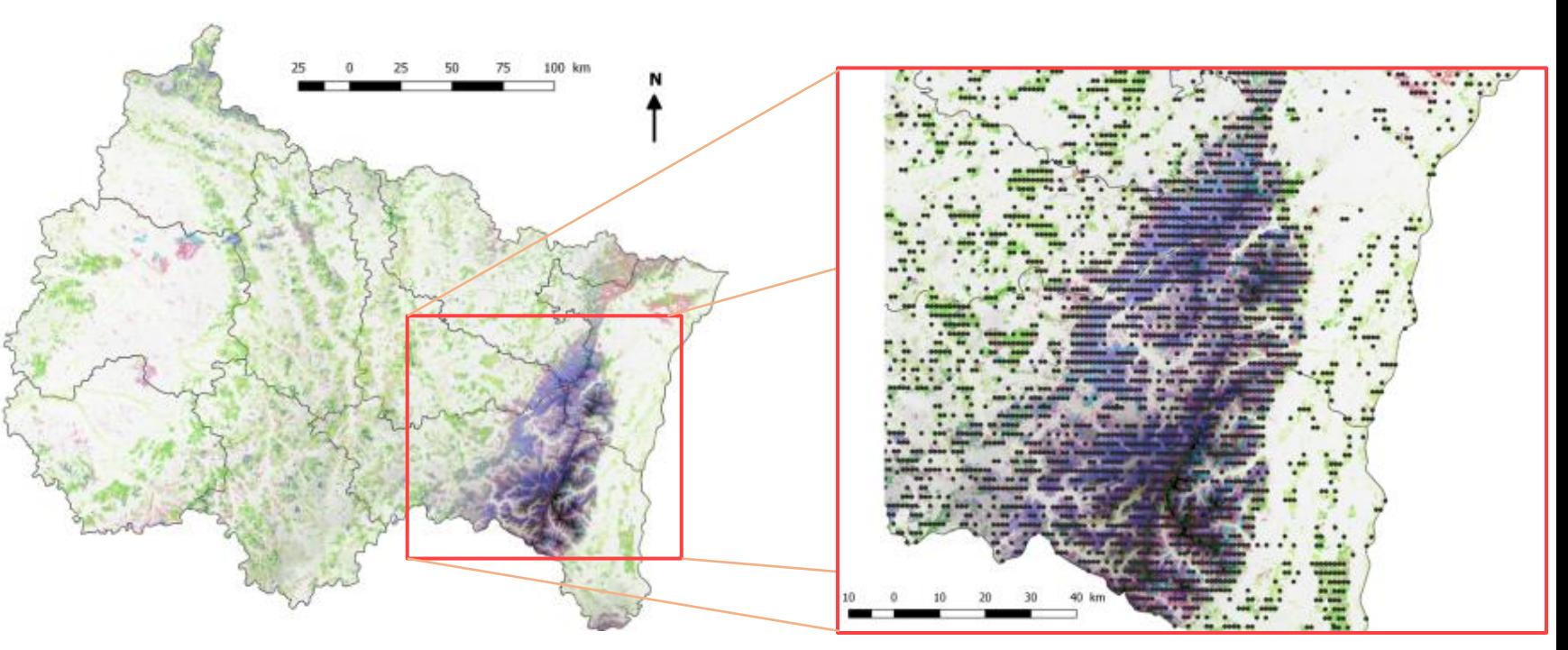

Crittbois

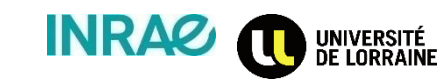

AgroParisTech

### Intégration des résultats ExtraForEst aux données IFN

Intégration des résultats ExtraForEst pour conversion des « données volumes » IGN en quantités d'extractibles

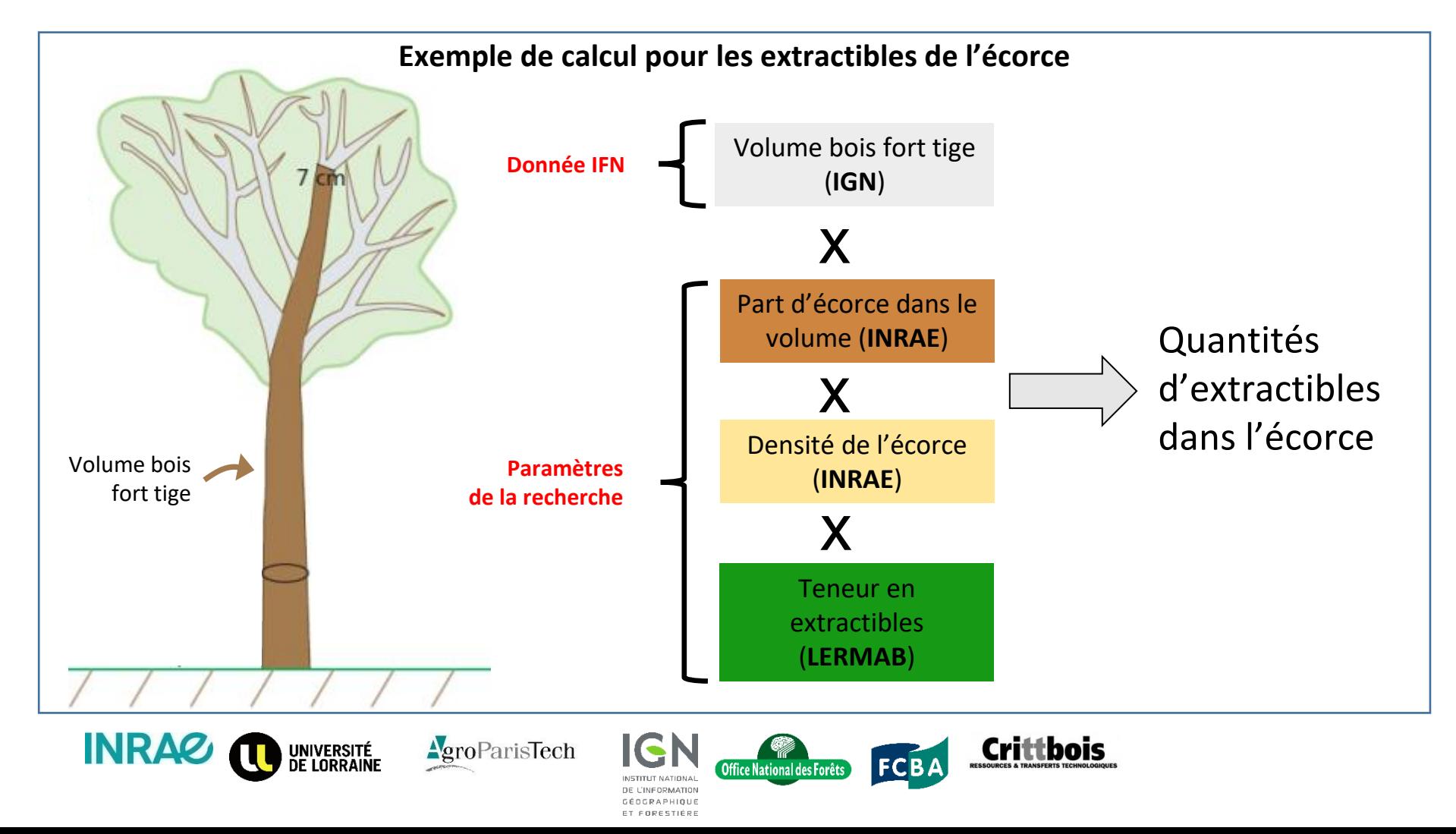

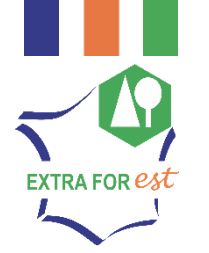

## DÉMONSTRATION DE L'OUTIL D'ANALYSE DE LA RESSOURCE FORESTIÈRE

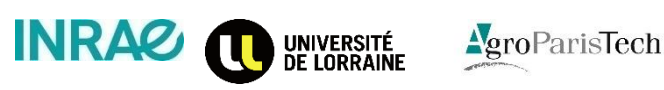

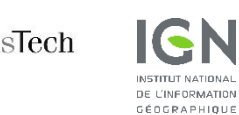

ET FORESTIÈRE

**3**

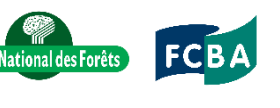

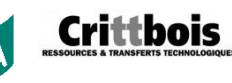

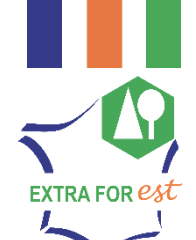

- Outil accessible en ligne via login/mdp
- Quatre grandes fonctionnalités
	- Localisation de points d'intérêt
	- Création de bassins d'approvisionnement
	- Fonctionnalités de calcul de résultats statistiques sur la ressource
	- Fonctionnalités d'export de résultats pour analyse de la filière

### **Bienvenue dans ExtraForEst**

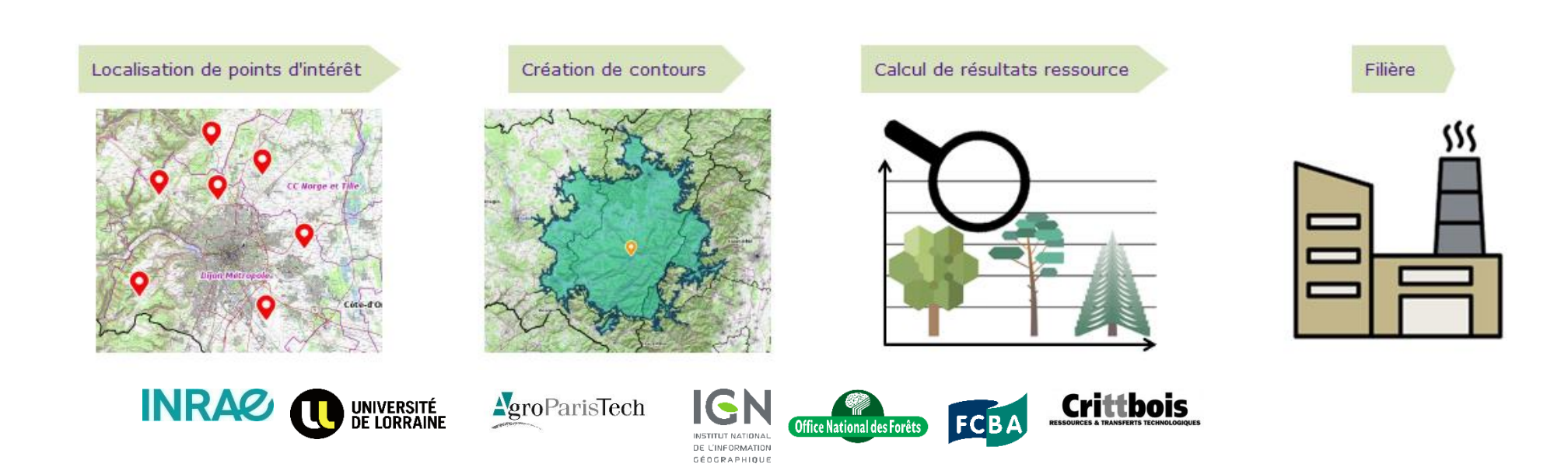

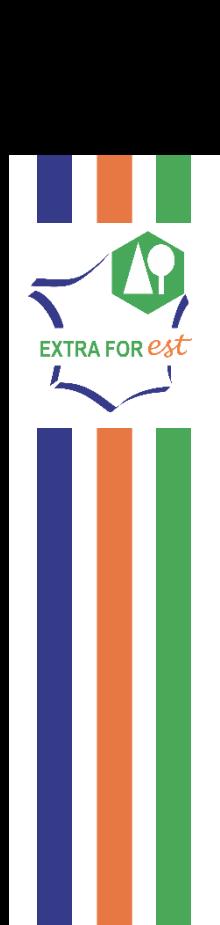

[https://extraforest.ign.fr](https://extraforest.ign.fr/)

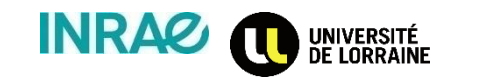

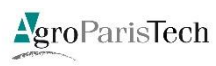

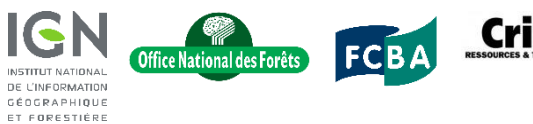

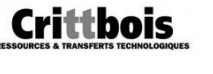

### **Bienvenue dans ExtraForEst**

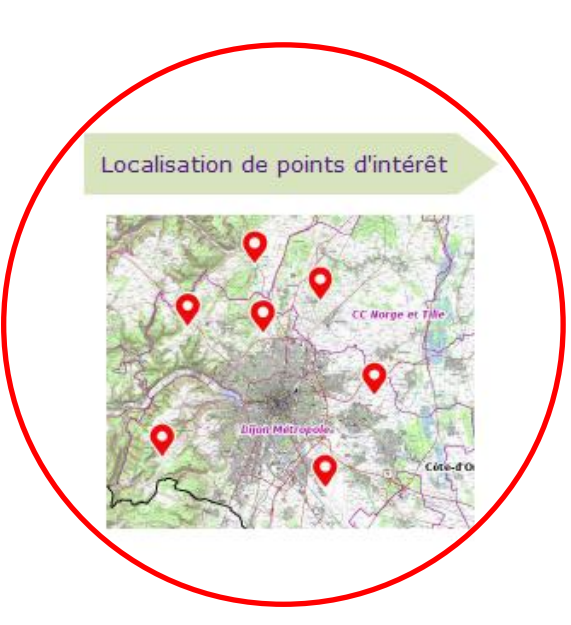

EXTRA FOR *e* 

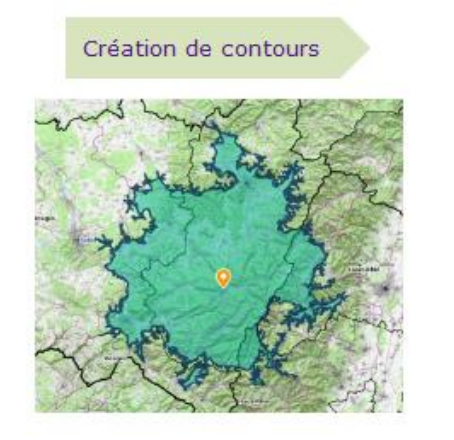

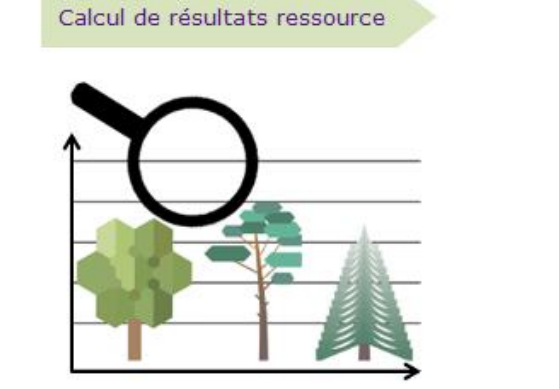

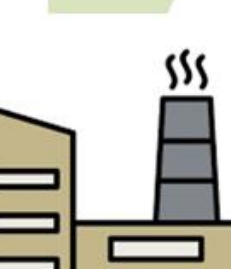

Filière

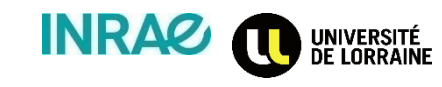

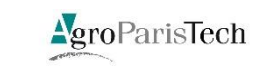

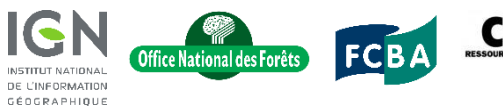

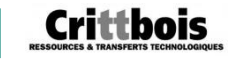

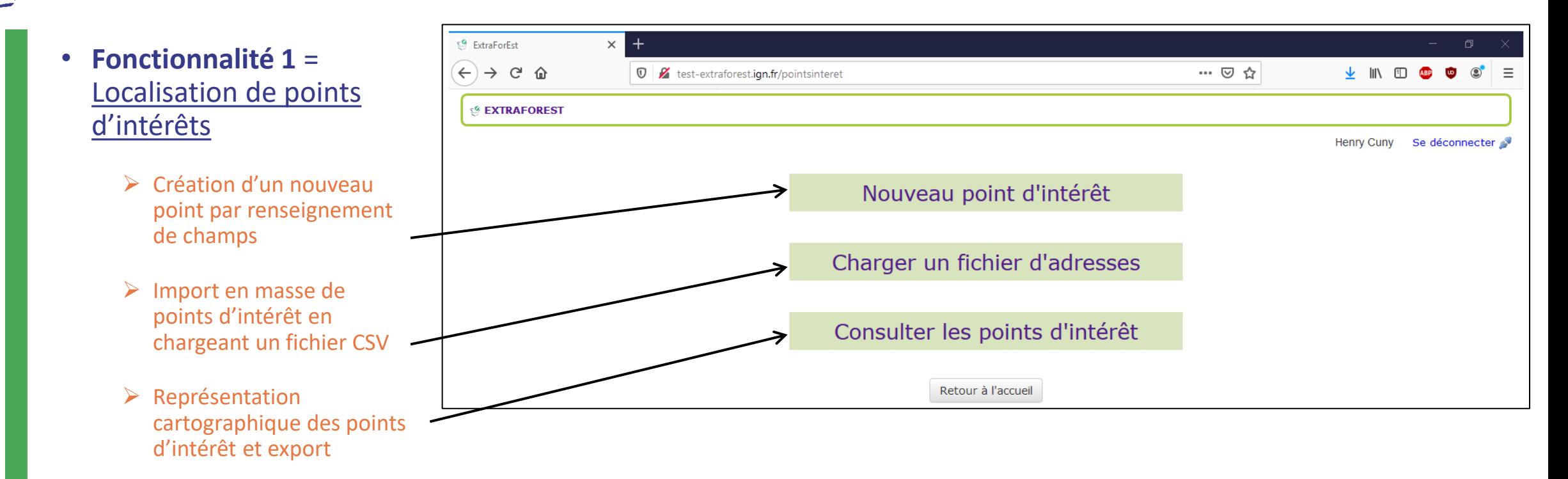

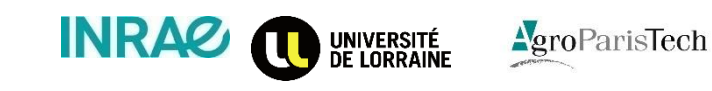

EXTRA FOR *es* 

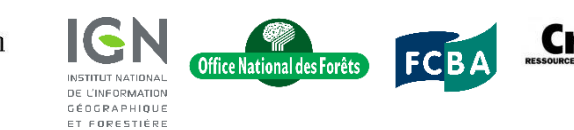

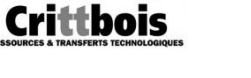

EXTRA FOR *e⁄*s

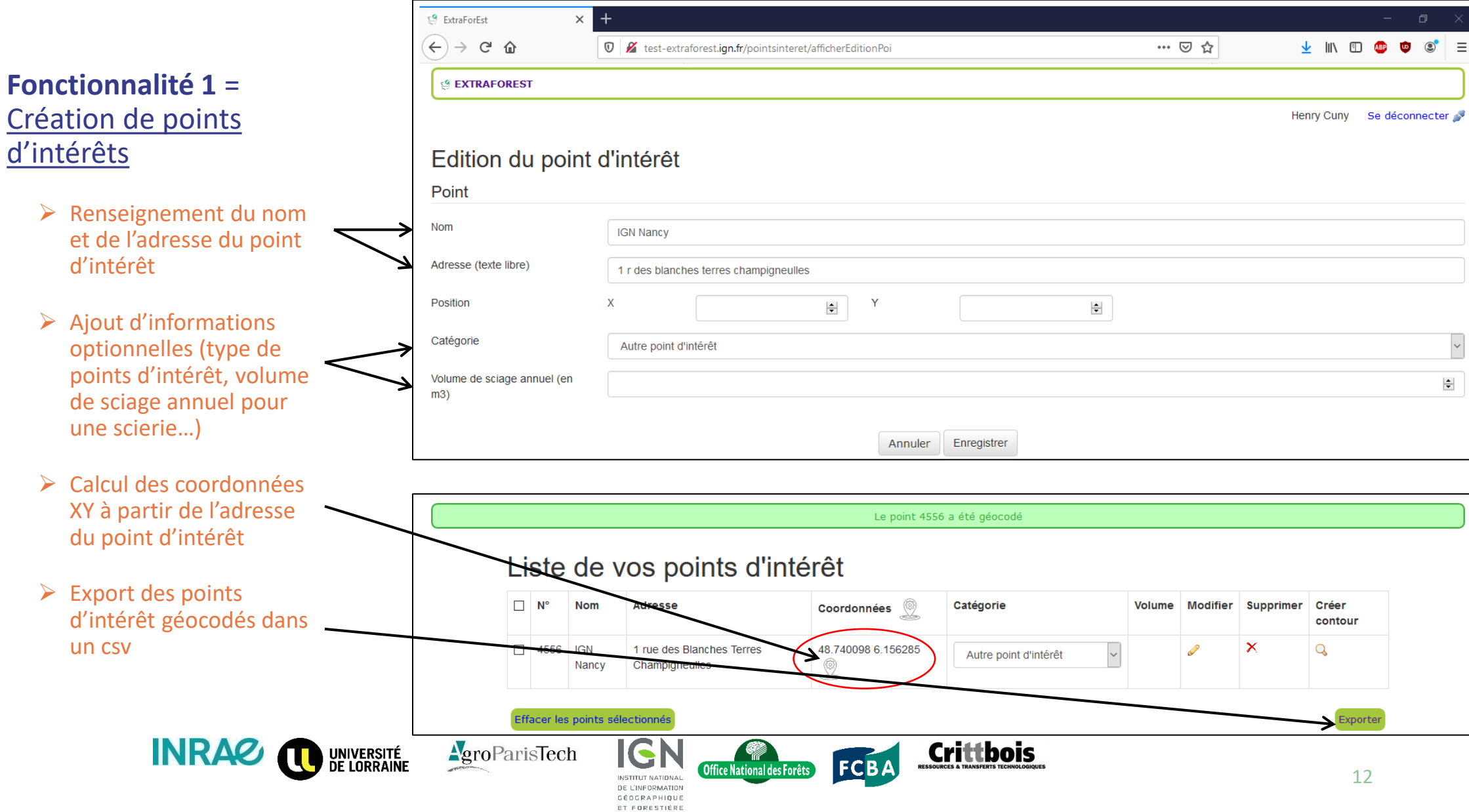

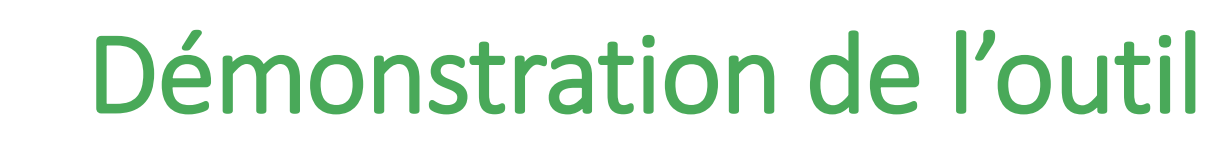

• **Fonctionnalité 1** = Création de points d'intérêts

EXTRA FOR *e⁄§* 

- $\triangleright$  Affichage cartographique des points d'intérêt créés
- $\triangleright$  Plusieurs fonds de carte IGN disponibles

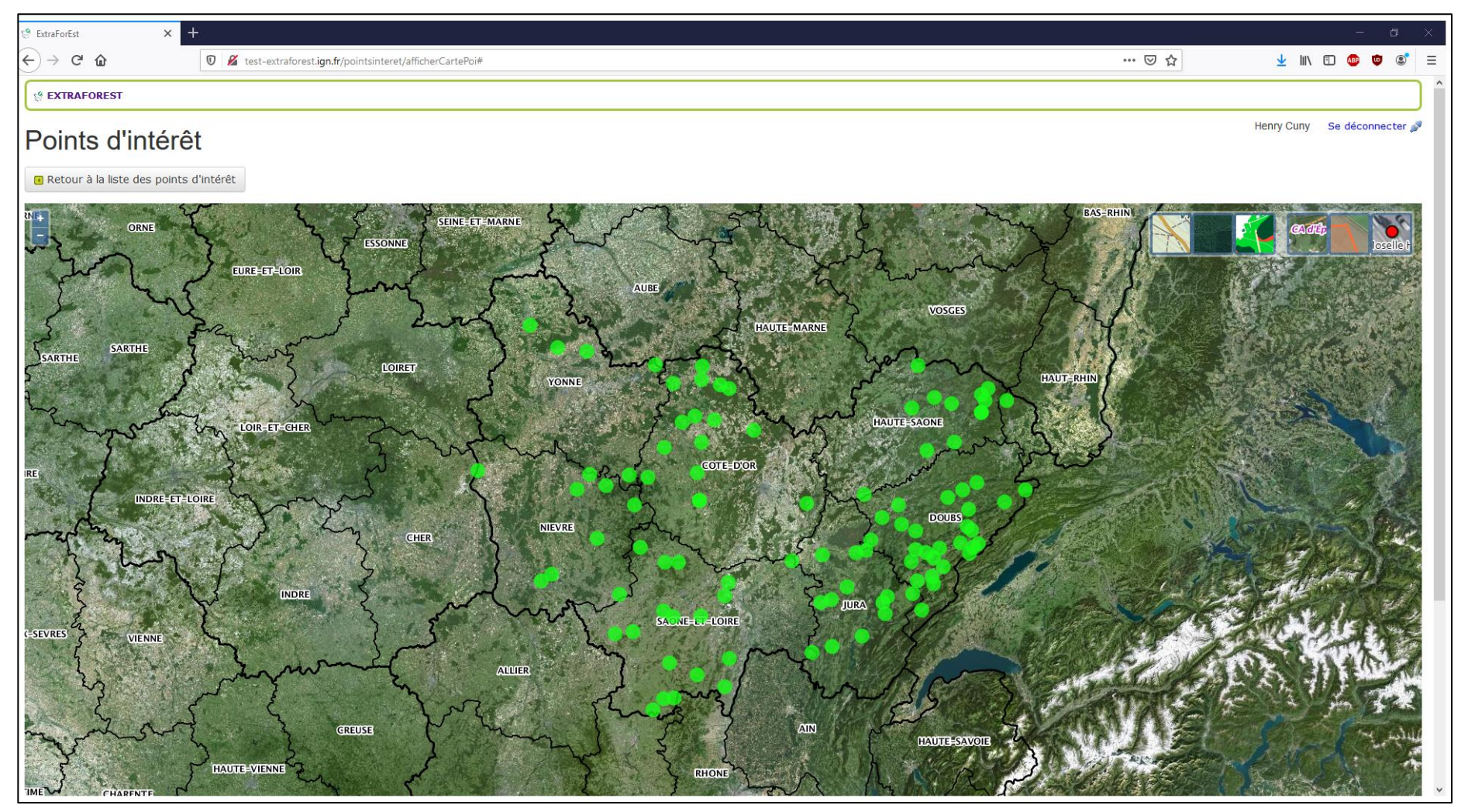

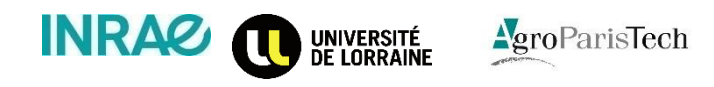

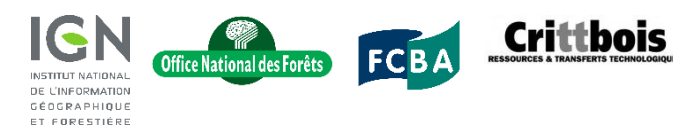

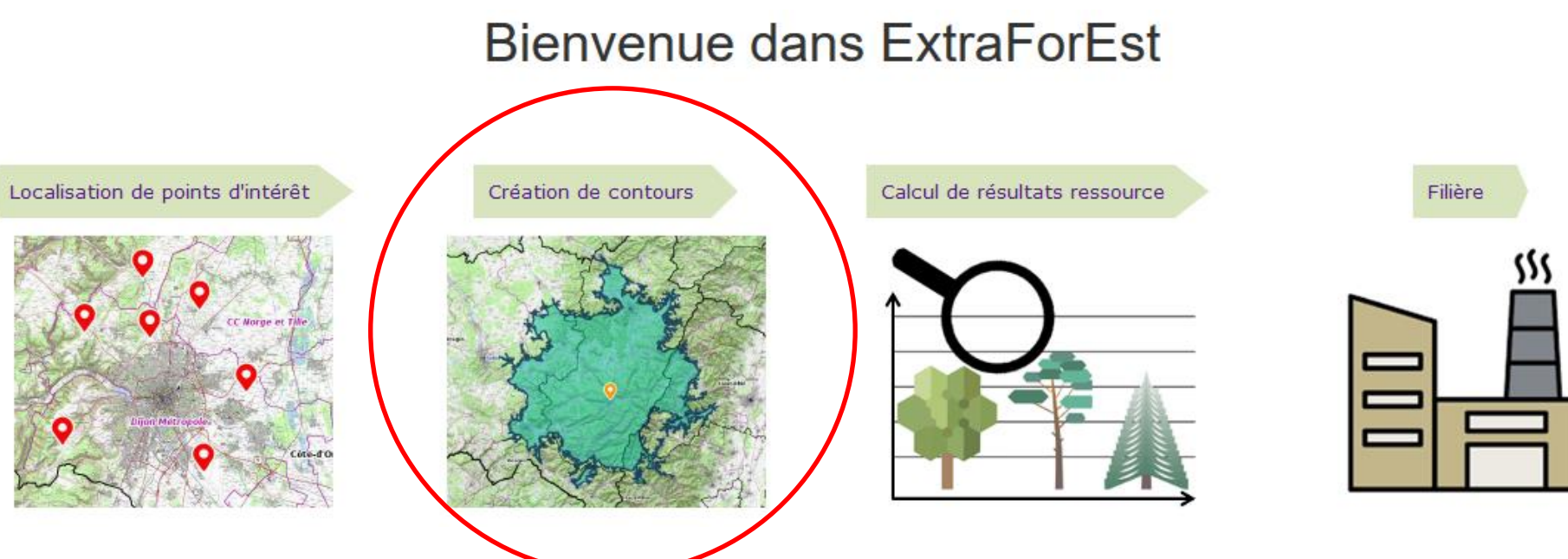

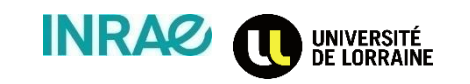

EXTRA FOR  $\bm{e}$ 

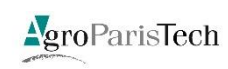

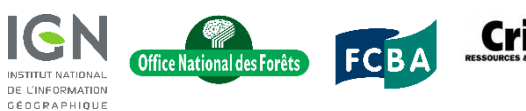

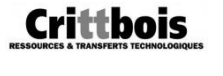

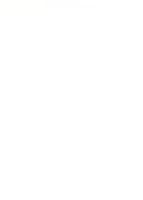

#### • **Fonctionnalité 2** = Création de bassins d'approvisionnement

**EXTRA FOR est** 

- $\triangleright$  Création de nouveaux contours via divers outils :
- $\triangleright$  Affichage sur fond de carte, export des contours et consultation des surfaces forestières dans les contours

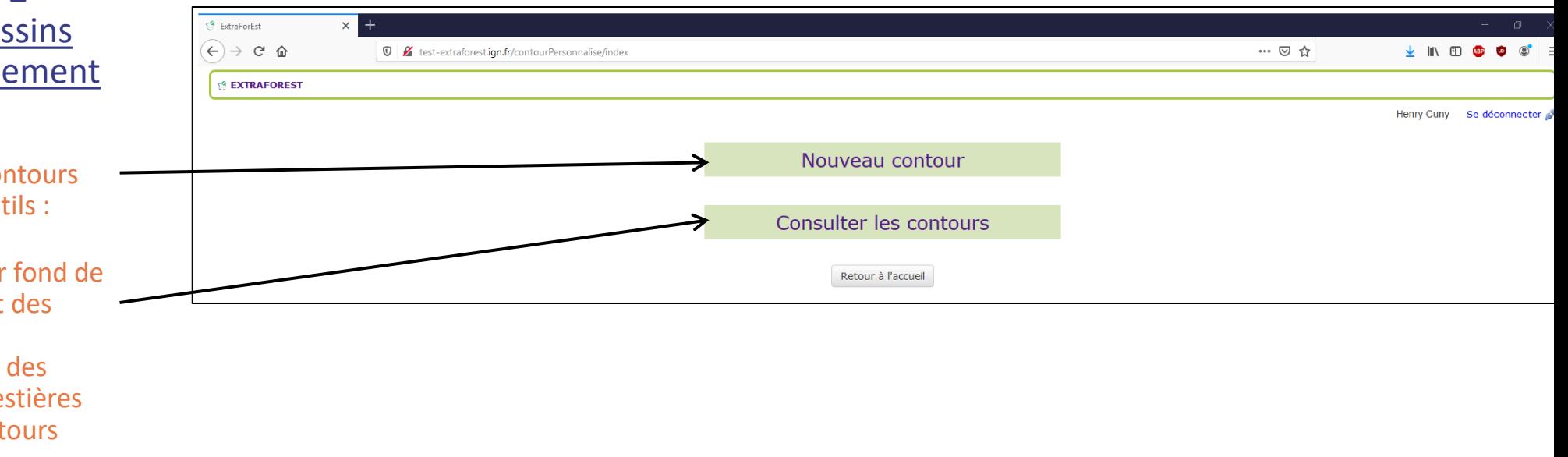

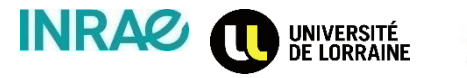

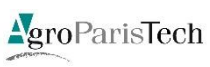

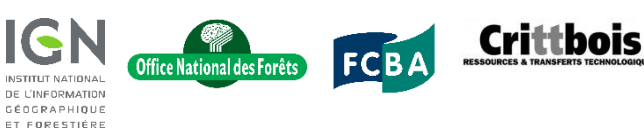

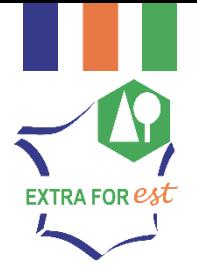

#### • **Fonctionnalité 2** = Création de bassins d'approvisionnement

 $\triangleright$  Création de nouveaux contours via divers outils :

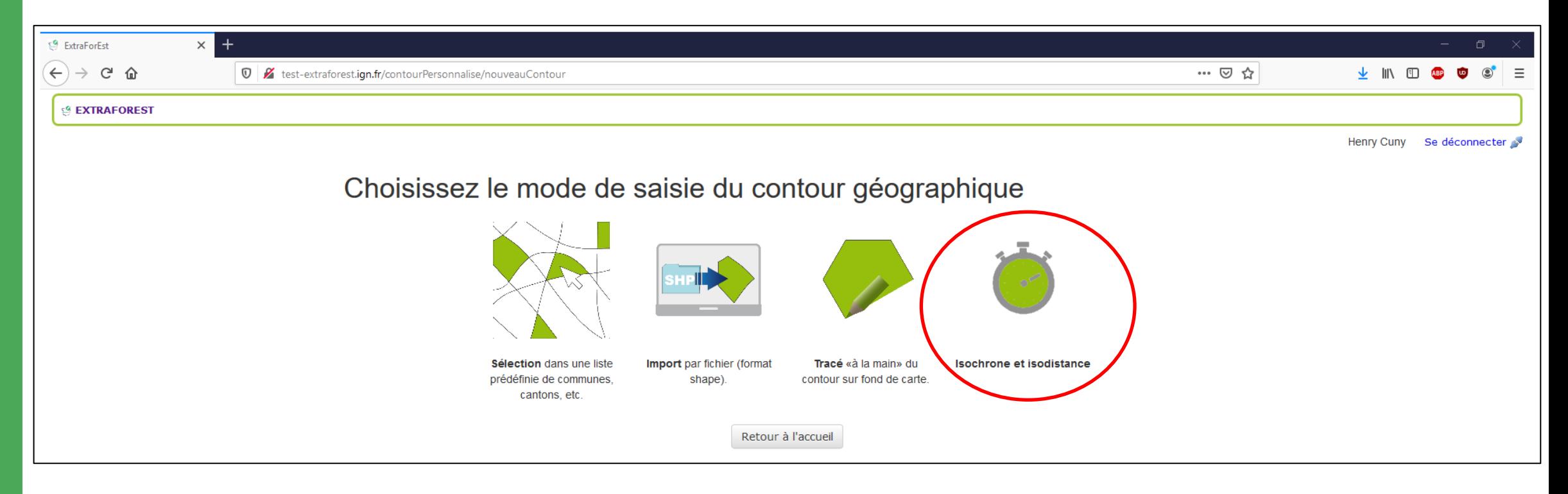

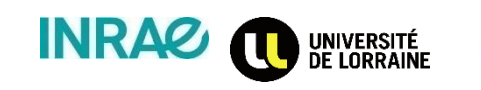

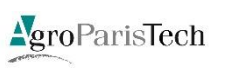

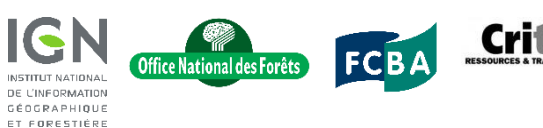

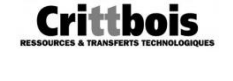

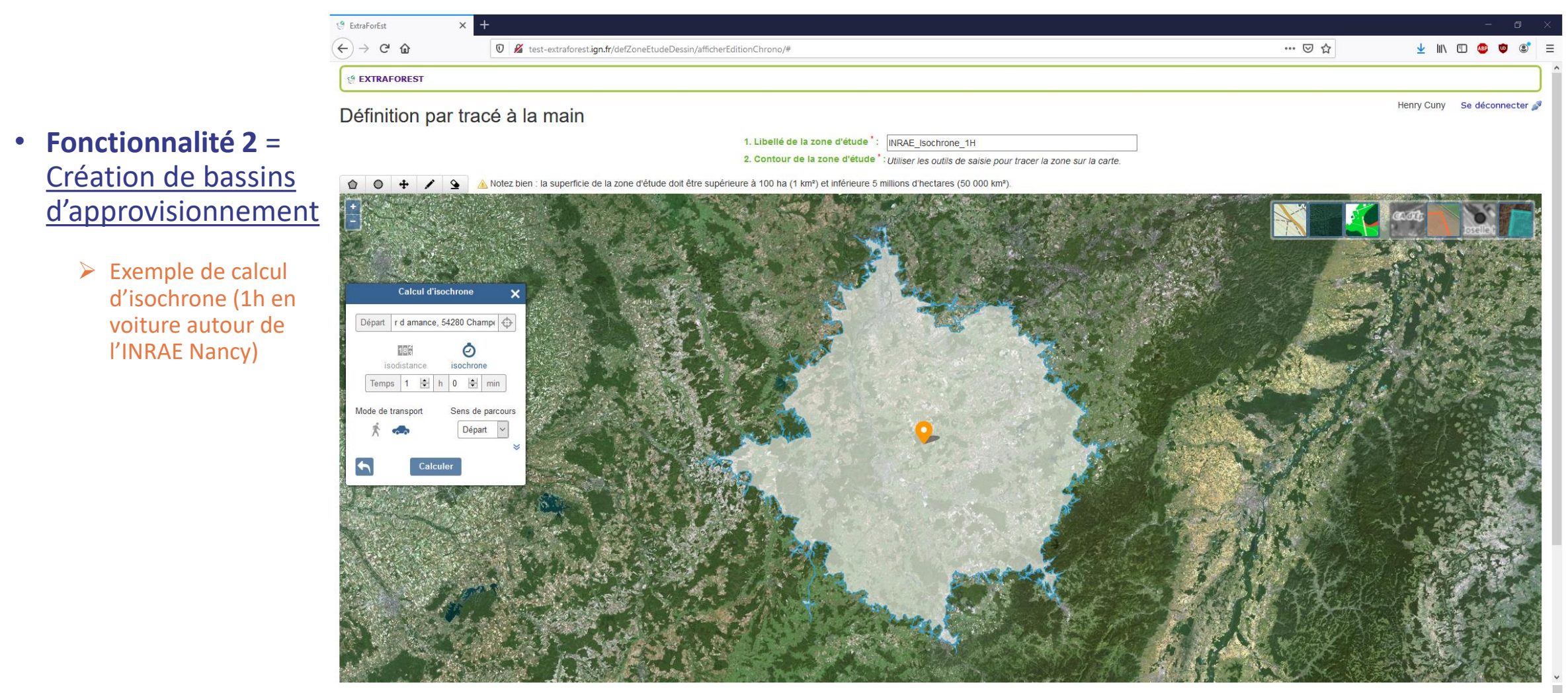

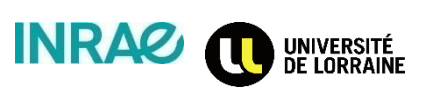

Retour

**EXTRA FOR es** 

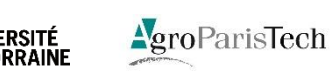

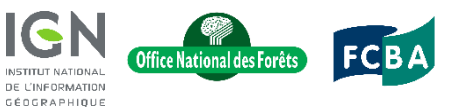

ET FORESTIÈRE

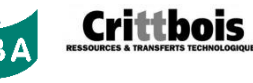

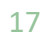

Enregistrer [

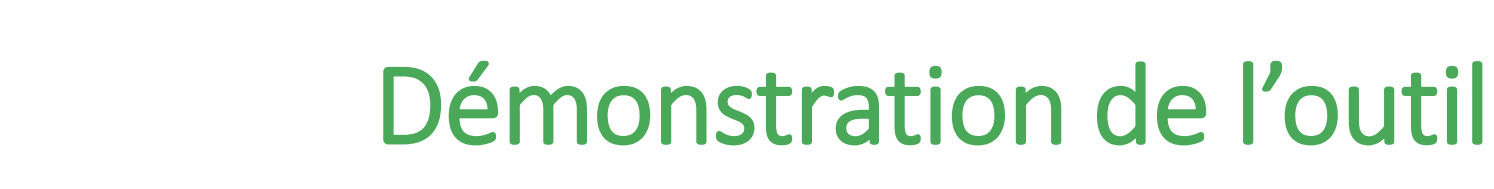

ExtraForEst  $\left(\leftarrow\right) \rightarrow e$ 

• **Fonctionnalité 2** = Création de bassins d'approvisionnement

**EXTRA FOR est** 

 $\triangleright$  Affichage cartographique des contours

- Export des contours (Shapefile, GeoJSON, KML)
- $\triangleright$  Consultation des surfaces forestières dans les contours

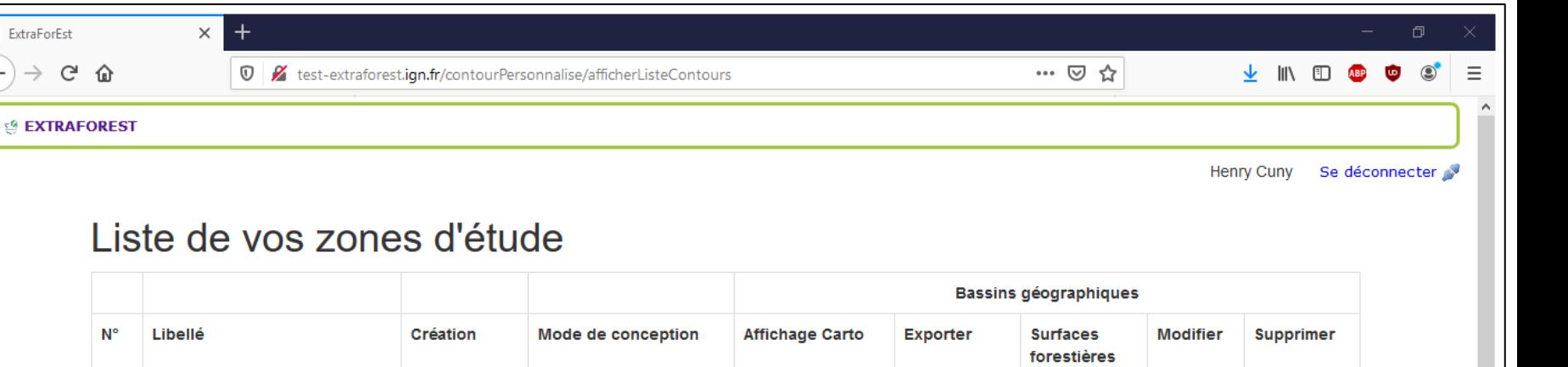

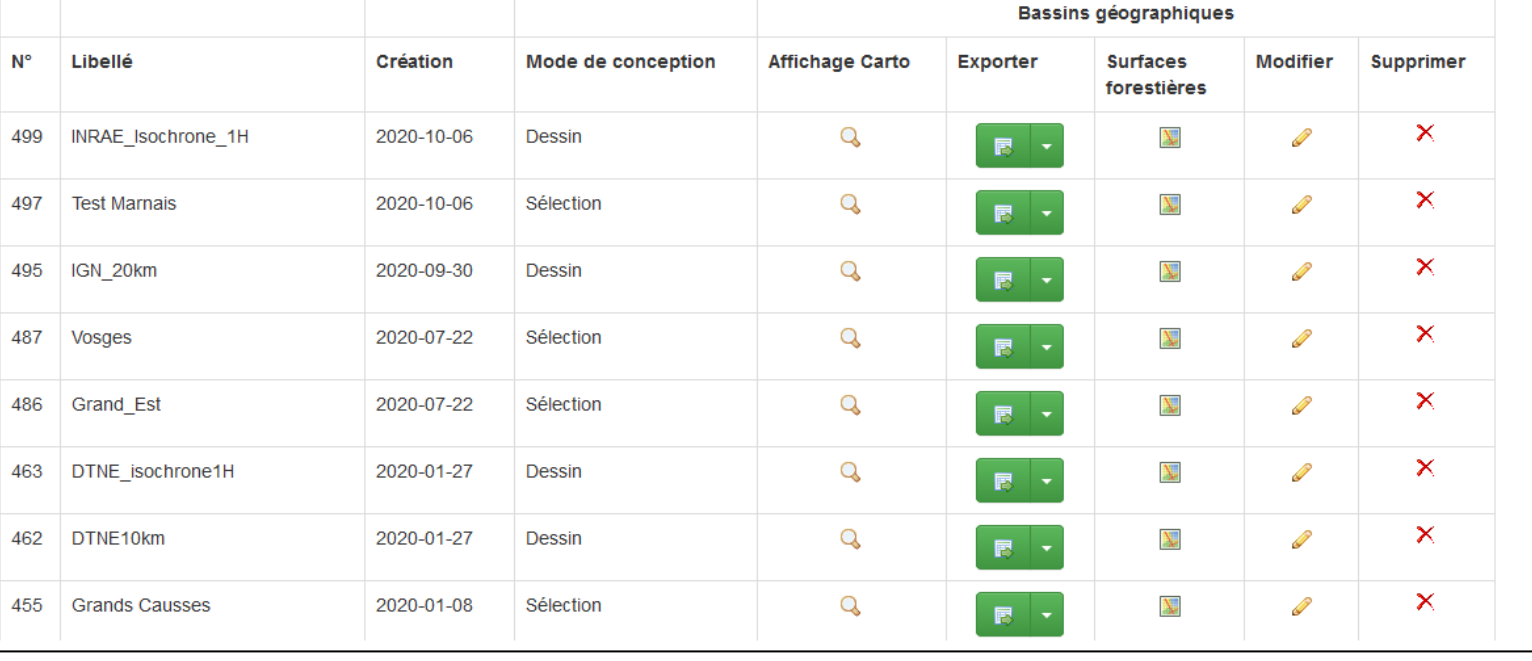

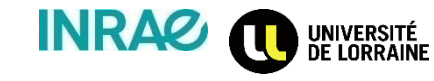

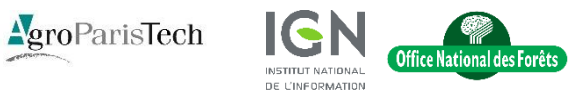

GÉOGRAPHIQUE ET FORESTIÈRE

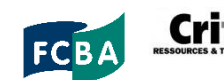

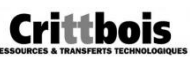

#### • **Fonctionnalité 2** = Création de bassins d'approvisionnement

**EXTRA FOR ex** 

 Consultation des caractéristiques forestières (surface des différents types de peuplements) des bassins d'approvisionnement créés

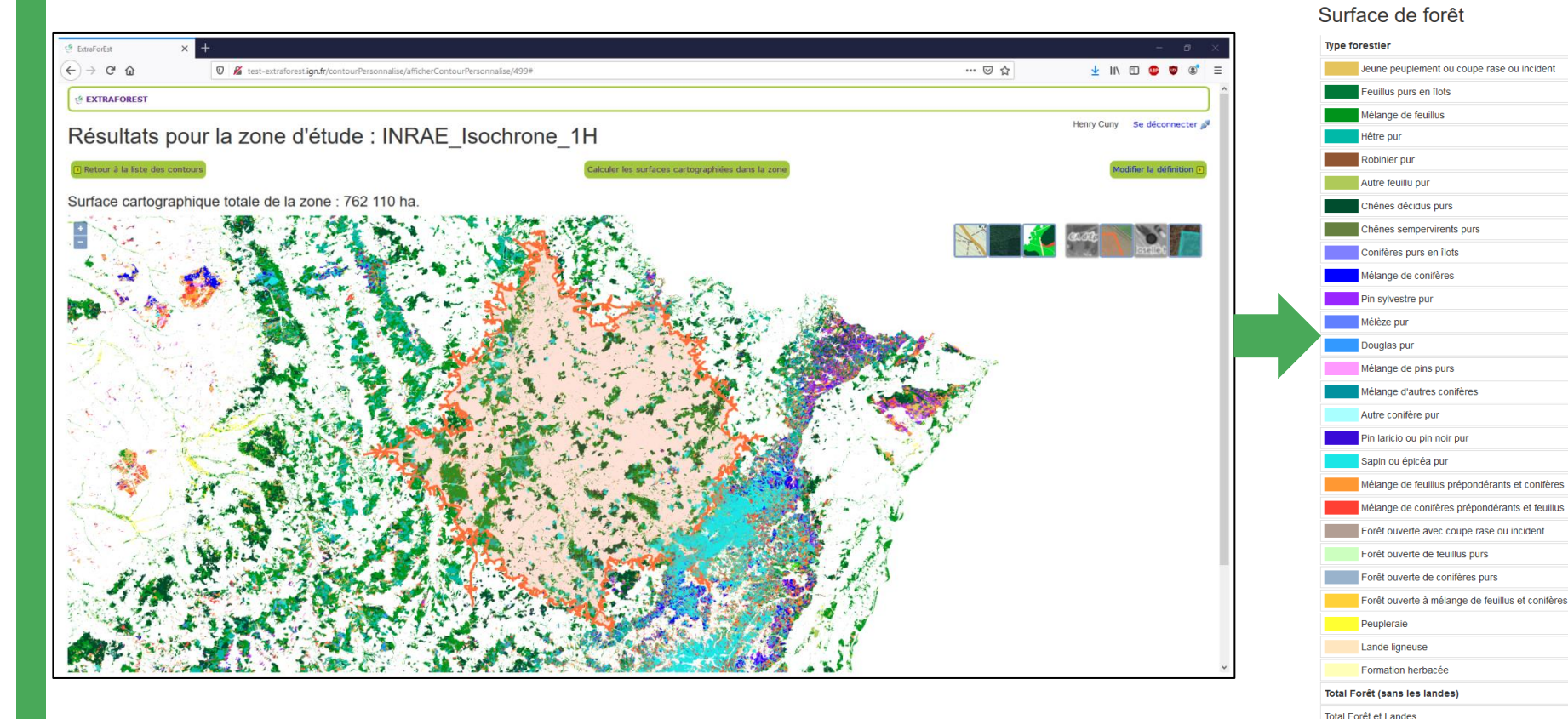

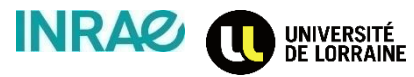

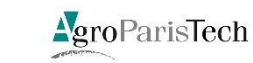

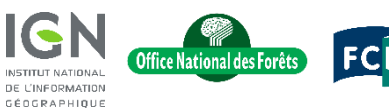

ET FORESTIÈRE

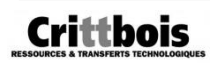

Total de la zone d'étude

G Retour à la liste des contours G Retour au contour

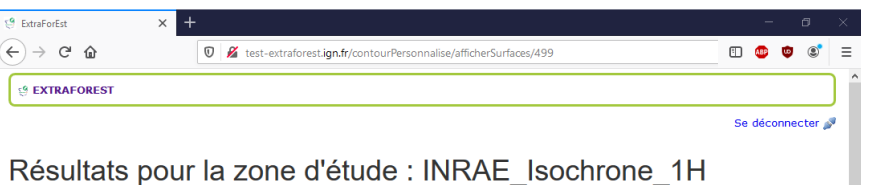

Exporter en CSV

Surface (en ha)

3 5 1 0

5 2 4 0

138 970

14 4 20 170

1 2 6 0

 $30<sup>°</sup>$ 

60

1 3 5 0

1810

120

340

370

270

 $30$  $1020$ 

4880

11 180

5.660

 $10<sub>10</sub>$ 

1700

150

360

 $1010$ 

1 460

850

236 040

238.350

762 110

42.100

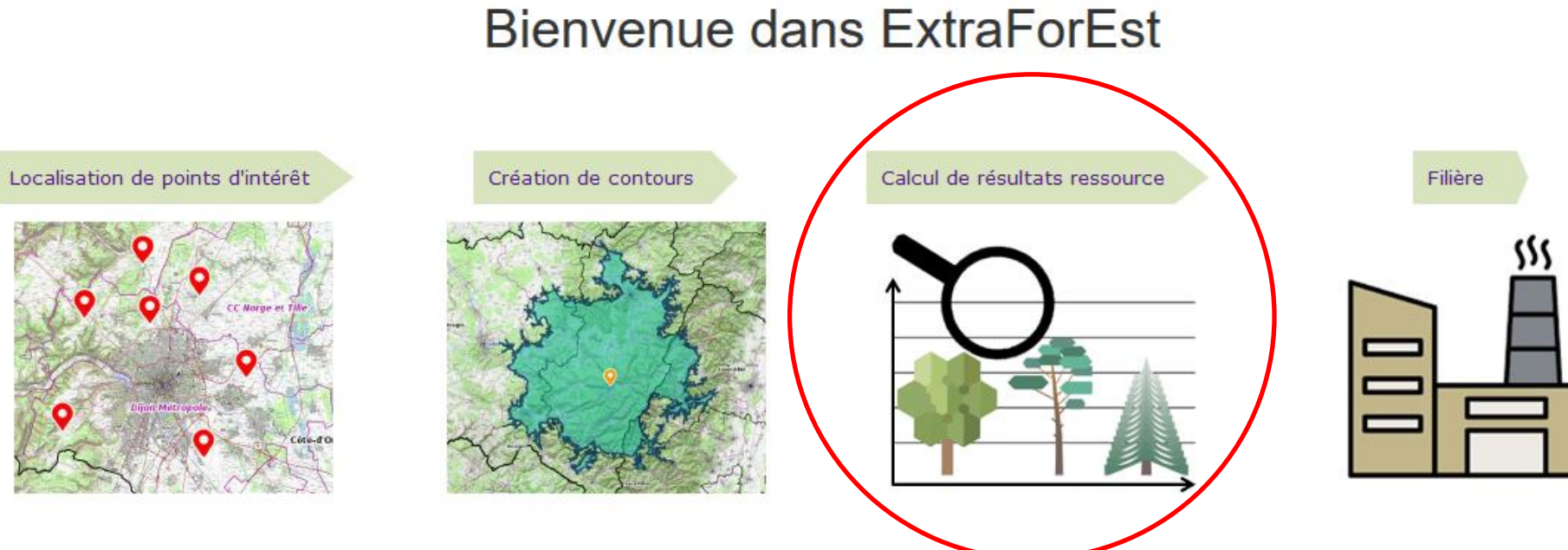

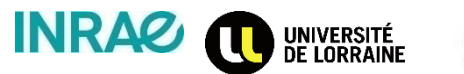

EXTRA FOR  $\bm{e}$ 

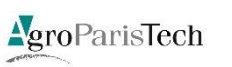

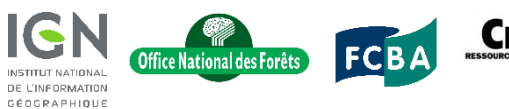

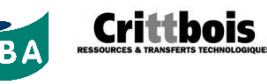

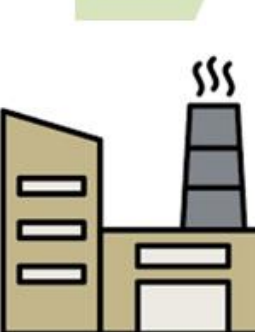

• **Fonctionnalité 3** : Calcul de résultats statistiques sur la ressource

EXTRA FOR *es* 

- Interrogation des données IFN enrichies des informations produites dans le cadre d'ExtraForEst
- ▶ Calcul pour le stock sur pied, la récolte ou les disponibilités futures
- $\triangleright$  Sur les bassins d'approvisionnement créés
- ▶ Calcul pour les 5 essences ExtraForEst : Chêne ; Hêtre ; Douglas ; Épicéa ; Sapin
- $\triangleright$  Possibilité de calcul selon divers critères (type de propriété forestière ; exploitabilité ; classe de diamètre…)

#### $\times$  + ExtraForEst … ◎ ☆  $C$   $\hat{\omega}$  $\leftarrow$   $\rightarrow$ <sup>1</sup>/<sub>2</sub> test-extraforest.ign.fr/calculpersonnalisenm/index  $\downarrow$  III ED ABP **SS EXTRAFOREST**

Henry Cuny Se déconnecter

#### Liste de vos zones d'étude

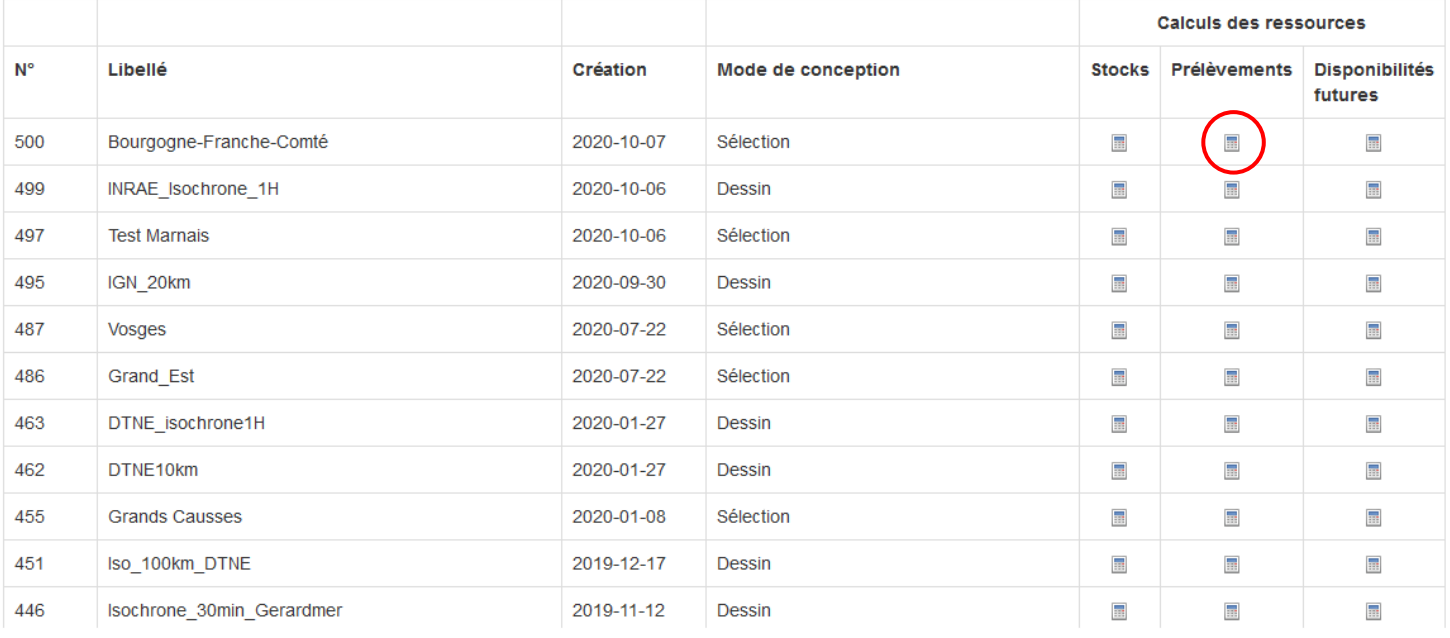

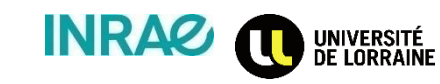

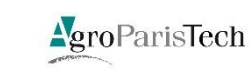

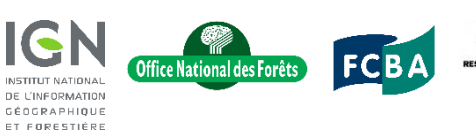

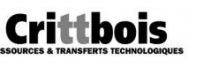

ET FORESTIÈRE

• **Fonctionnalité 3** : Calcul de résultats statistiques sur la ressource

EXTRA FOR *e⁄§* 

- Sélection de l'échantillon temporel
- $\triangleright$  Sélection de la statistiques à calculer :
	- $\triangleright$  Volumes
	- $\triangleright$  Biomasses
	- $\triangleright$  Quantités d'extractibles

**INRAC** 

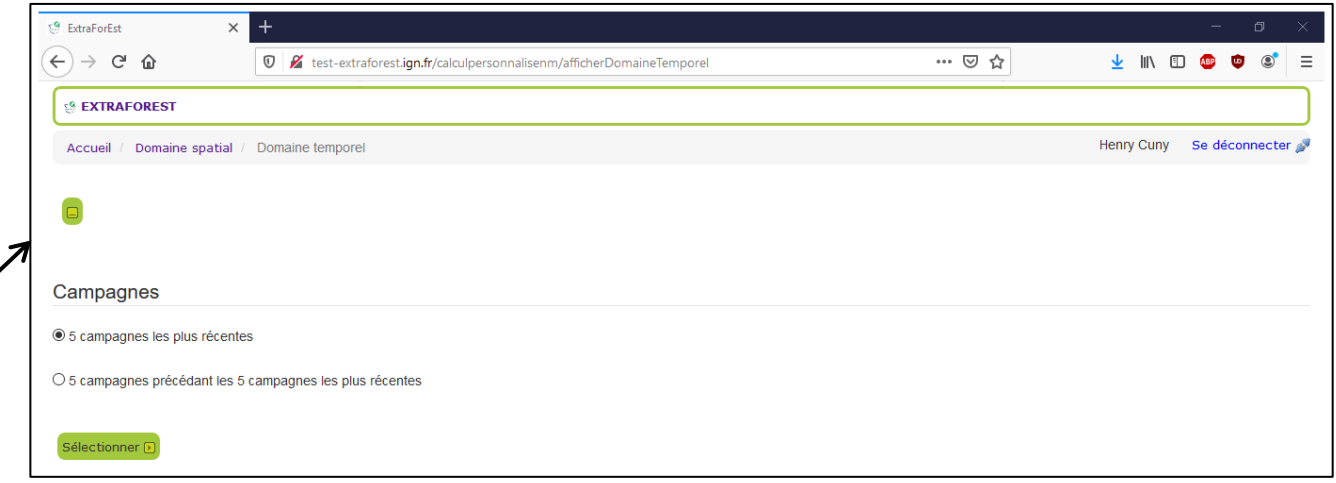

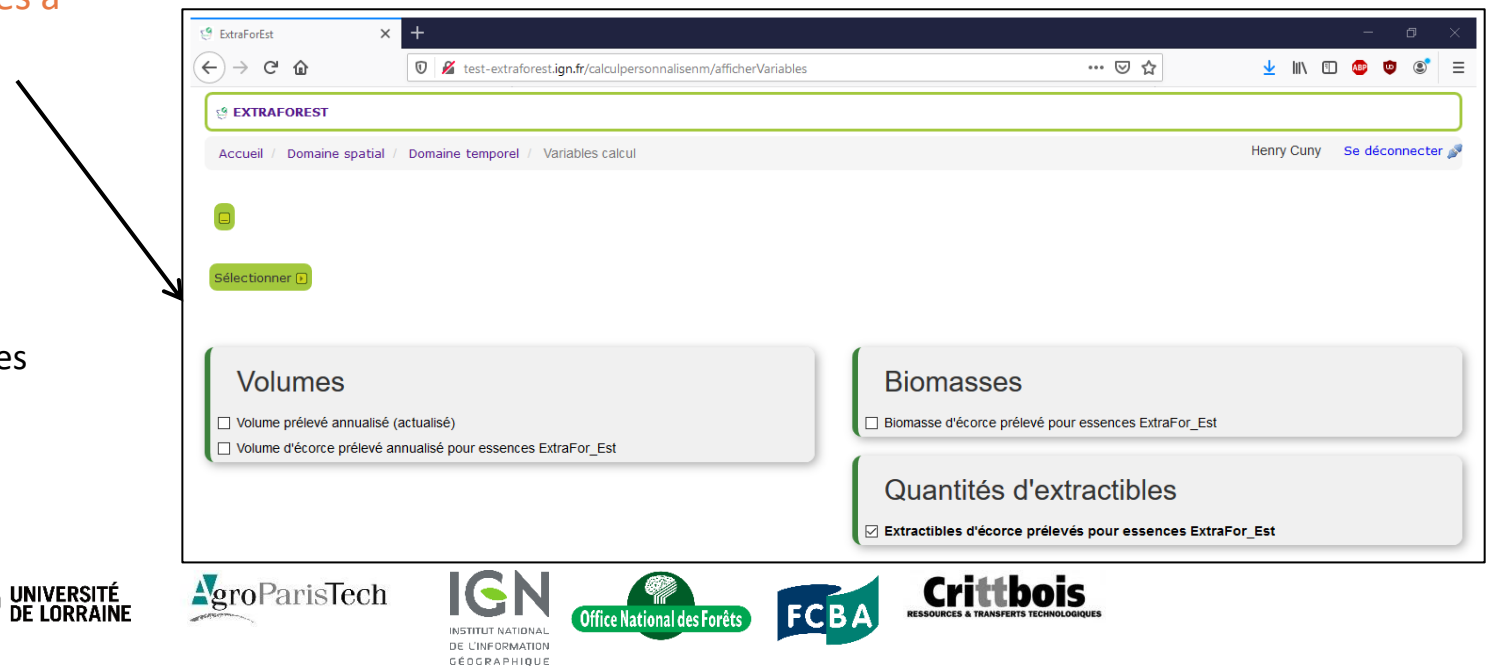

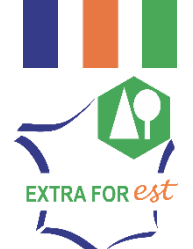

 $\times$ 

ExtraForEst

- **Fonctionnalité 3** : Calcul de résultats statistiques sur la ressource
	- $\triangleright$  Choix des variables de ventilation des résultats

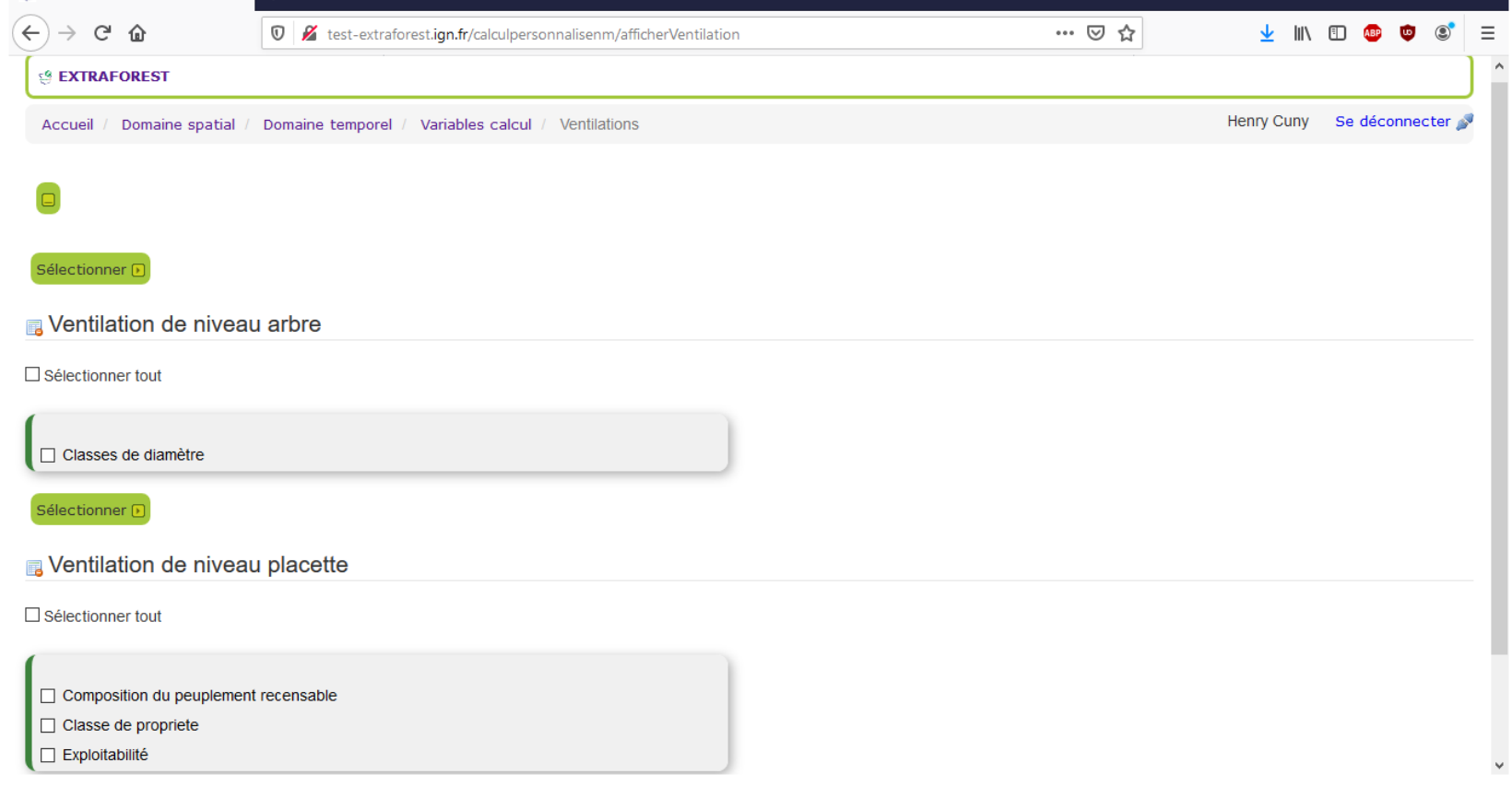

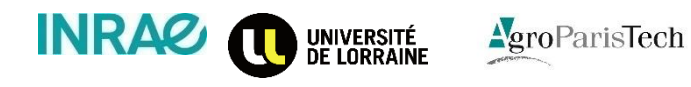

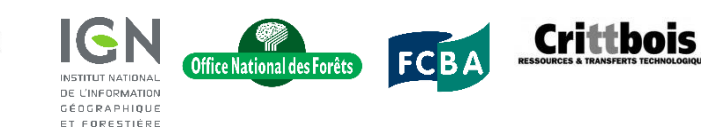

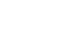

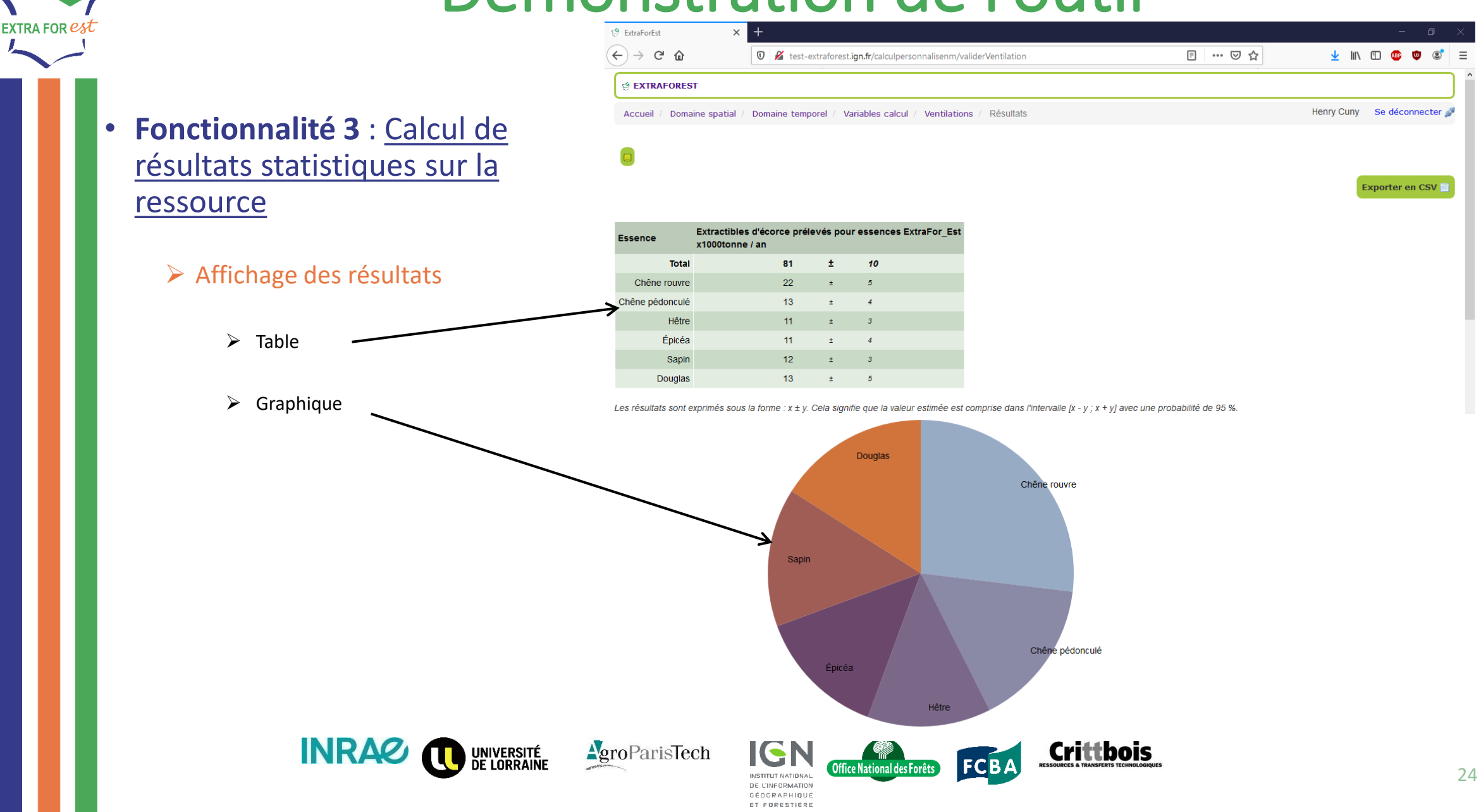

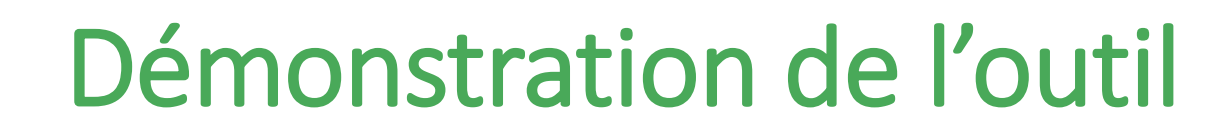

### **Bienvenue dans ExtraForEst**

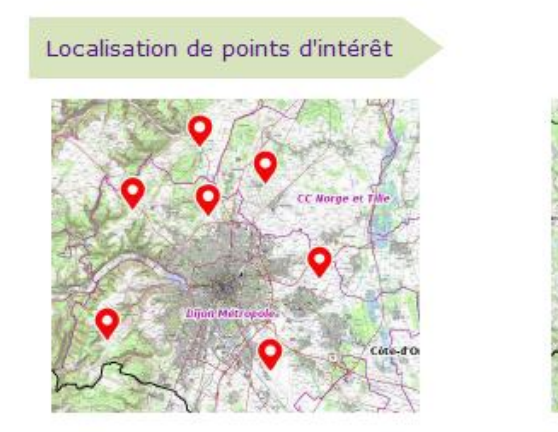

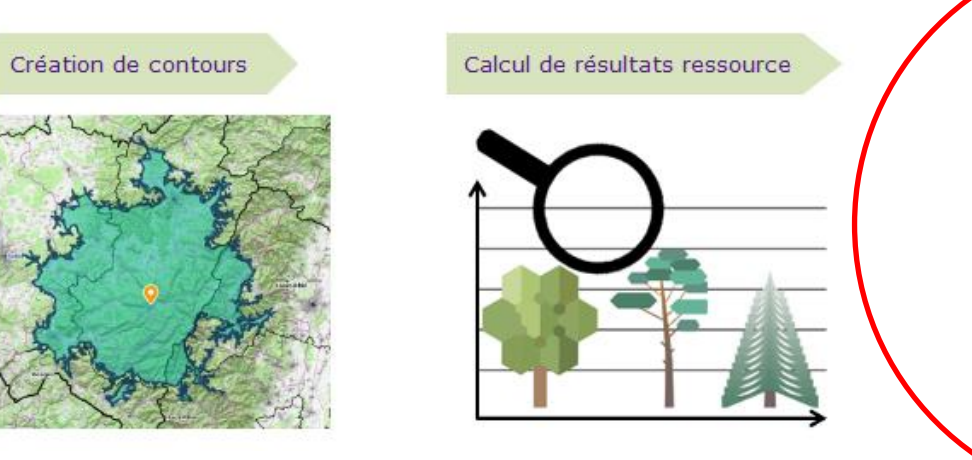

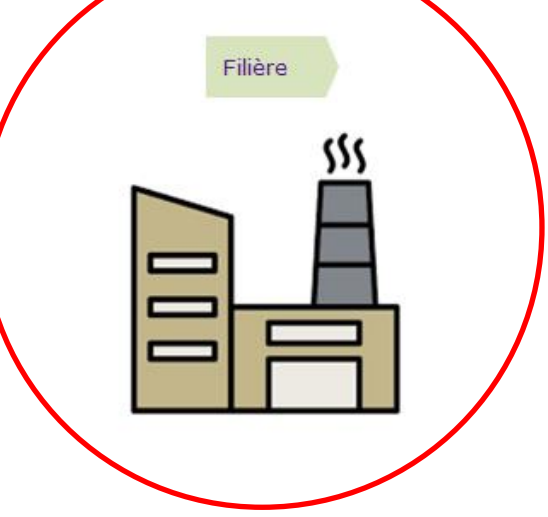

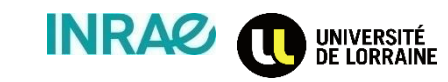

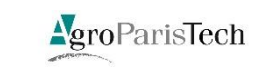

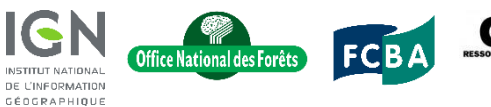

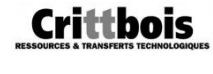

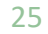

• **Fonctionnalité 4** : Export de résultats pour analyse de la filière

**EXTRA FOR est** 

 Mise en forme des résultats sur la ressource pour intégration dans l'outil de comptabilité carbone CAT

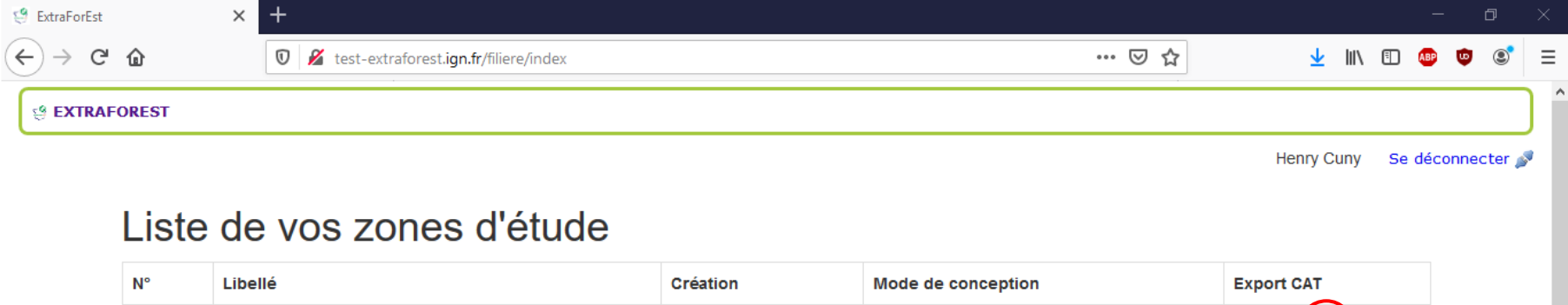

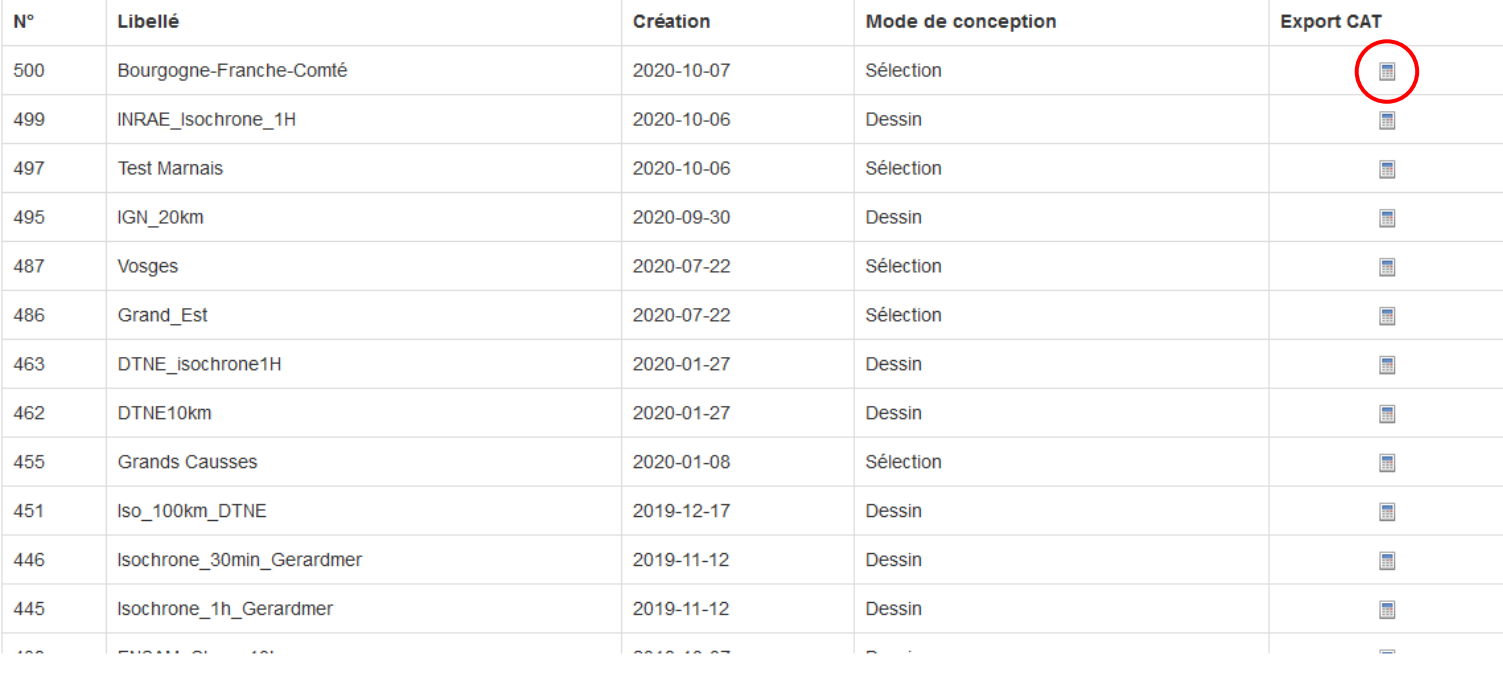

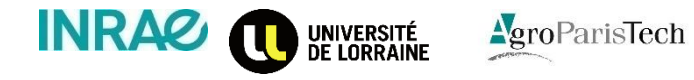

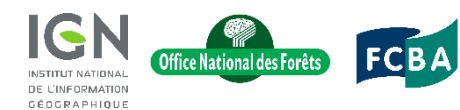

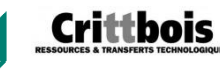

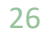

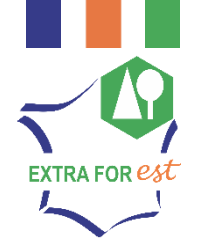

 $\mathbf{a}$  , and  $\mathbf{a}$  , and  $\mathbf{a}$  $\mathcal{A}^{\mathcal{A}}$  ,  $\mathcal{A}^{\mathcal{A}}$ 

## ANALYSE DE LA FILIÈRE

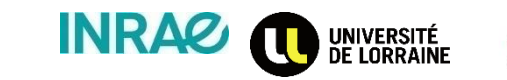

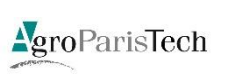

**4**

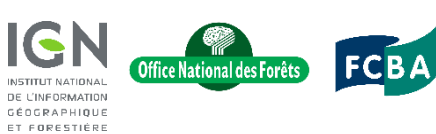

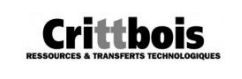

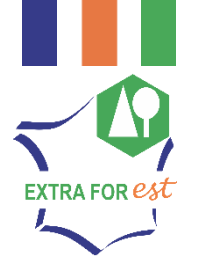

### Analyse de la filière **Modélisation de la filière**

### • Utilisation de CAT :

- Import des données sur la ressource forestière
- $\triangleright$  Représentation de la filière (flux entre acteurs)
- Calcul du bilan carbone de la filière
- $\rightarrow$  Stage M1 Jean Weber sur le fonctionnement général du logiciel

#### **Données sur la ressource (sortie outil IGN)**

- Stock sur pied
- ❖ Récolte (disponibilités)
- **❖** Mortalité

#### **Données sur la filière**

- ❖ Secteurs industriels impliqués
- Volumes de bois transitant entre les secteurs (flux)
- Caractéristiques des produits bois (durée de vie…)

**Simulations CAT**

 $\frac{1}{2}$ 

#### **Résultats**

- Evolution des stock de carbone dans les différents pools (forêt et produits du bois)
- Volumes, biomasses et éléments minéraux (dont carbone) par catégorie de produits finis

Logiciel libre disponible ici: [https://sourceforge.net/projects/lerfobf](https://sourceforge.net/projects/lerfobforesttools/) [oresttools/](https://sourceforge.net/projects/lerfobforesttools/)

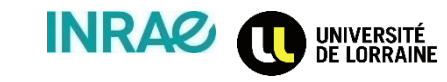

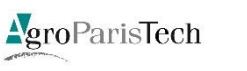

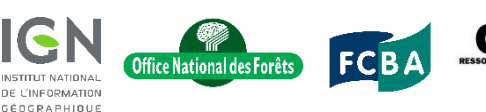

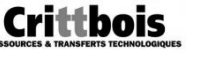

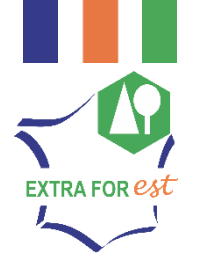

• CAT permet de :

 Simuler l'évolution des stocks de carbone dans les différents pools (forêt, produits bois) Carbone (Millions de tonnes) 80 40  $\mathbf 0$ 

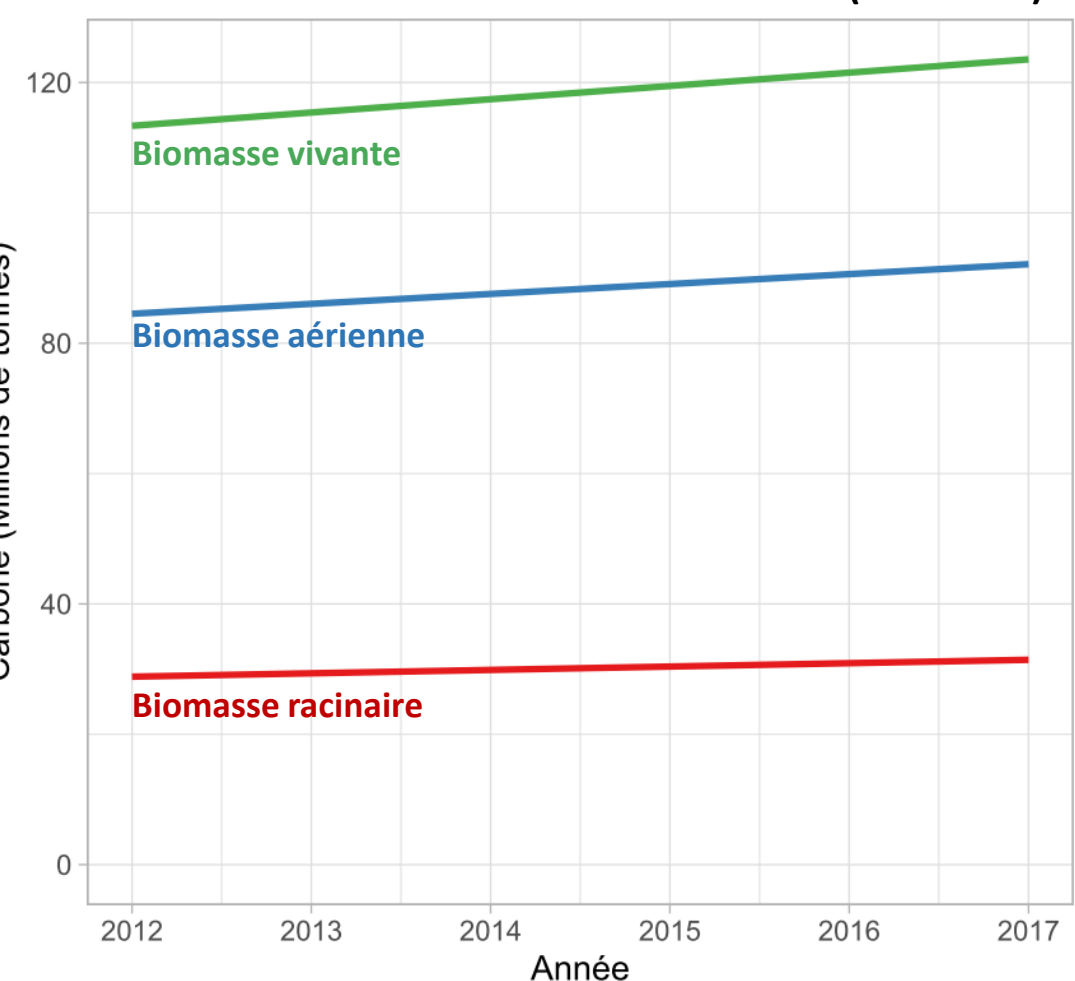

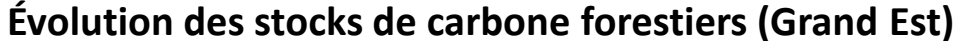

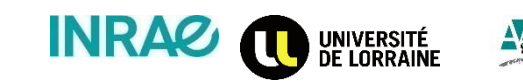

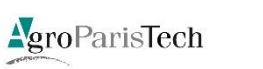

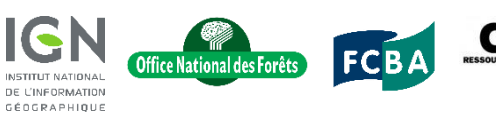

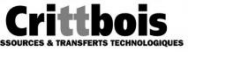

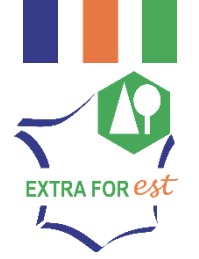

#### **Quantité de carbone par type de produits bois (Grand Est)**

### • CAT permet de :

- Simuler les volumes, biomasses et éléments minéraux (dont carbone) par catégorie de produits bois
- Estimer les effets substitution (matérielle et énergétique)

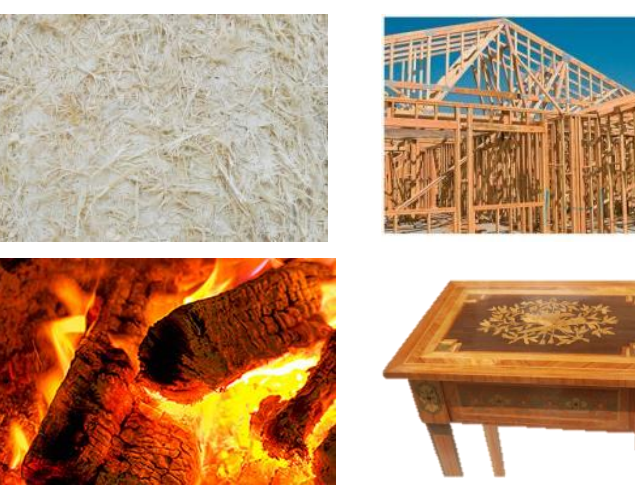

UNIVERSITÉ<br>De Lorraine

**INRAG** 

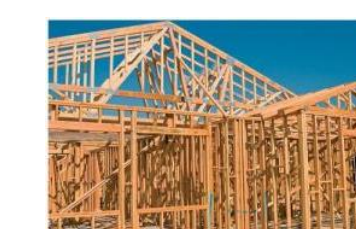

AgroParisTech

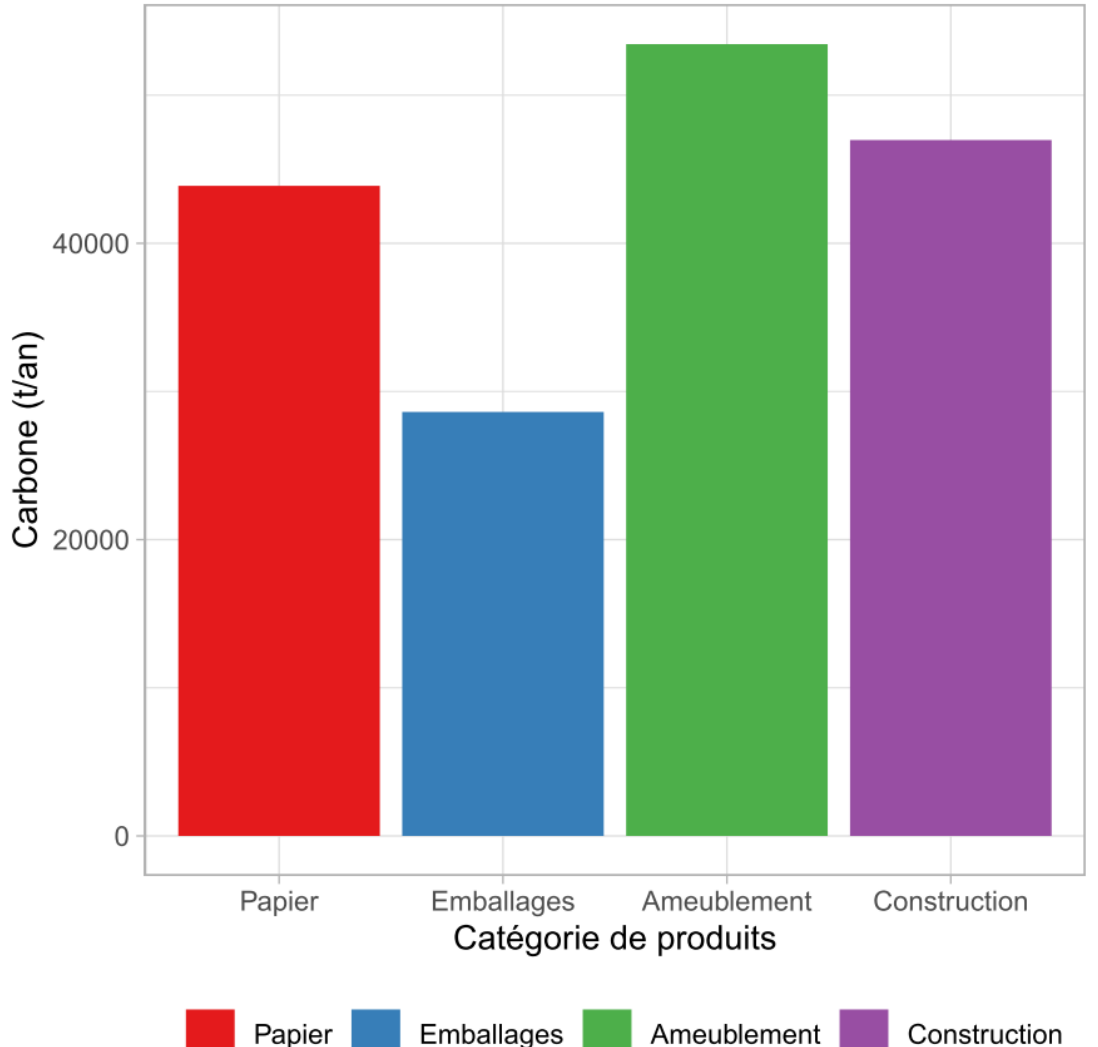

**Crittbois** 

Office National des Forêts `

**CTITLIT MATIONS** DE L'INFORMATION GÉOGRAPHIQUE ET FORESTIÈRE

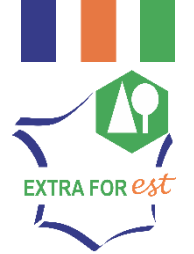

GÉOGRAPHIQUE ET FORESTIÈRE

#### **Quantité d'extractibles par type de secteur d'activité (théorique)**

### • CAT permet(tra) de :

**INRAG** 

UNIVERSITÉ<br>De Lorraine

 Simuler les quantités d'extractibles par secteur d'activité

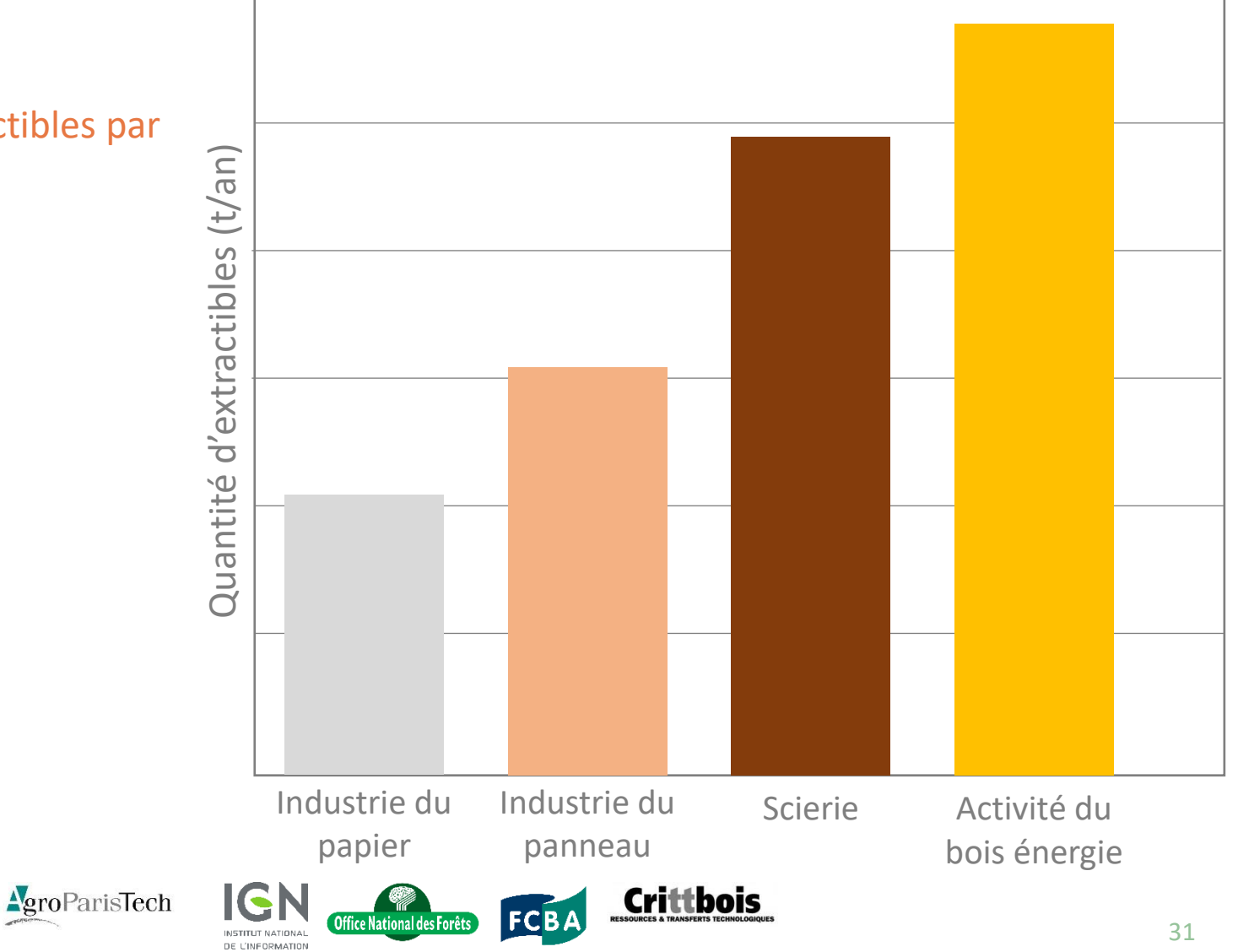

### • CAT permet de :

EXTRA FOR  $e\!\!\!{}^{\mathop{}\limits_{\mathop{}\limits^{}}\nolimits_{\mathop{}\limits^{}}\nolimits}$ 

- Tester l'impact de modifications dans la filière (par exemple la mise en place d'une filière extractible)
	- $\triangleright$  Quels volumes ?
	- $\triangleright$  Quelles interconnexions avec autres secteurs ?
	- $\triangleright$  Quels impacts sur la répartition des flux entre les secteurs ?
	- $\triangleright$  Quels effets de substitution chimique ?

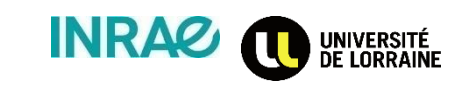

AgroParisTech

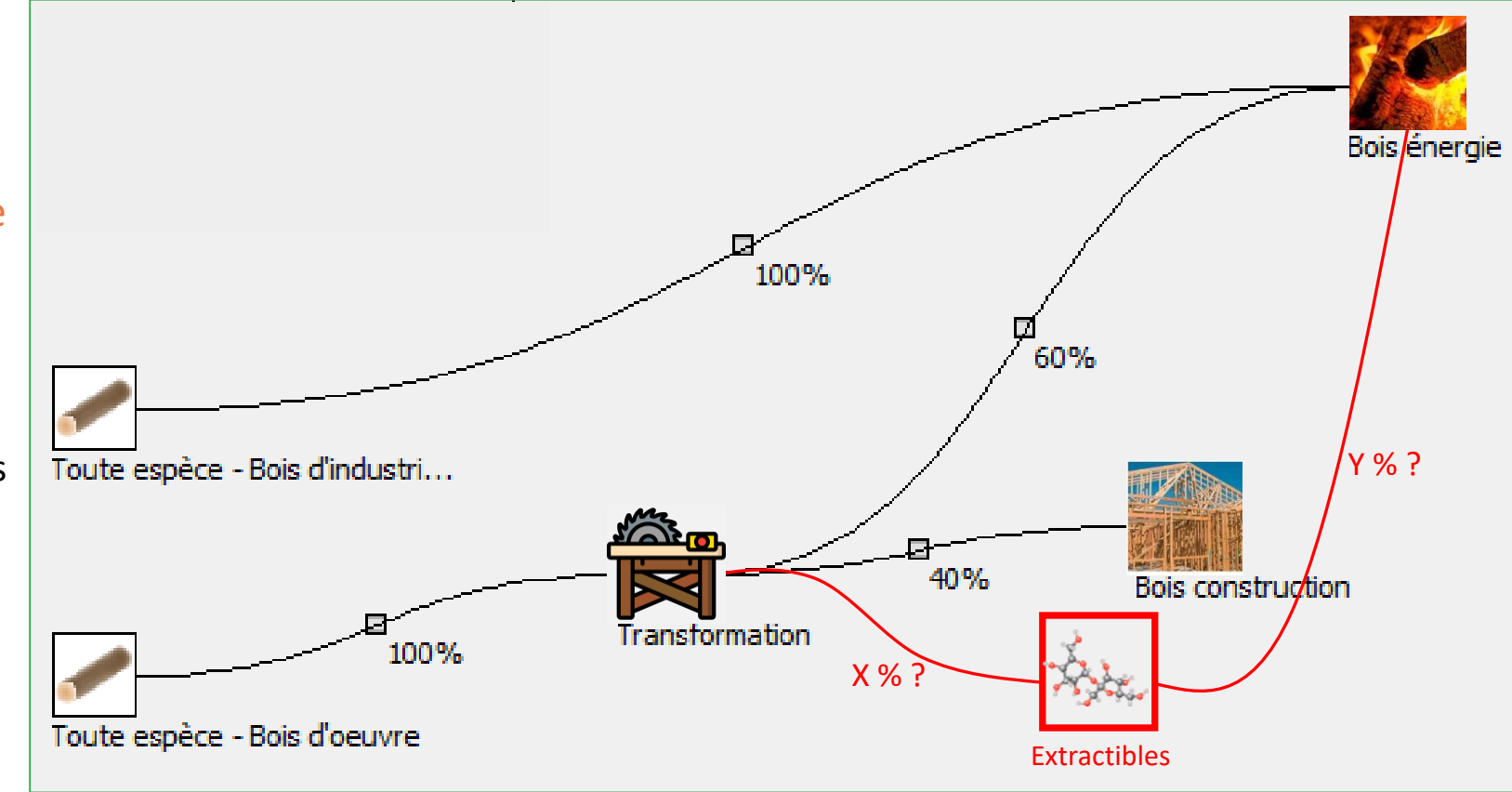

**Crittbois** 

Office National des Forêts

DE L'INFORMATION GÉOGRAPHIQUE ET FORESTIÈRE

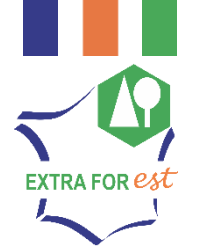

the contract of the contract of  $\Delta \sim 10^{-10}$   $\Delta$ 

 $\mathbf{A}$  and  $\mathbf{A}$ 

### PERSPECTIVES

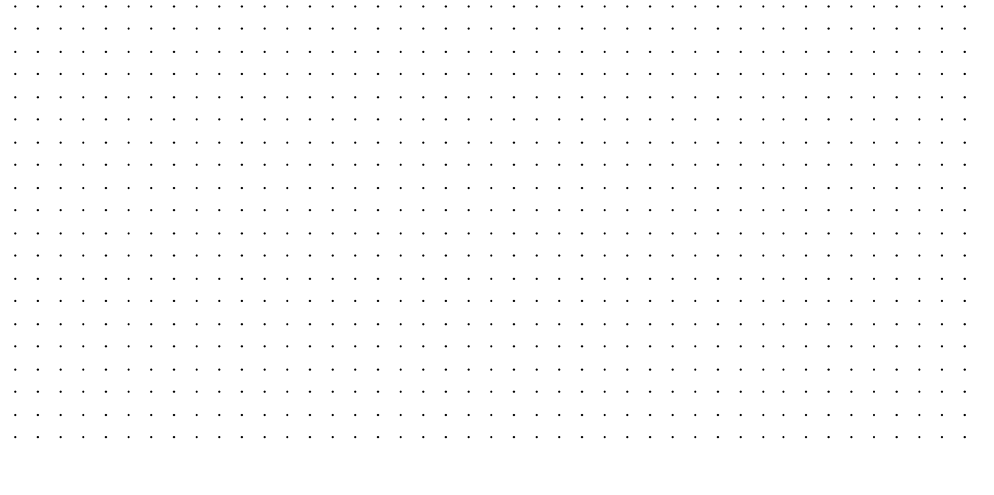

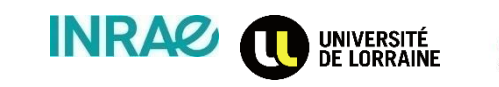

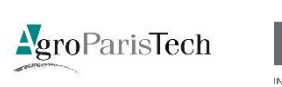

**5**

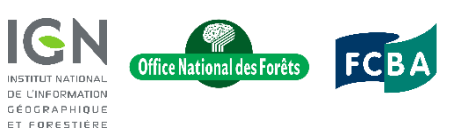

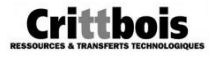

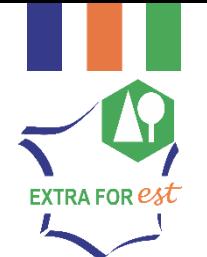

### **Perspectives**

- Amélioration de l'ergonomie / du design
- Intégration de toutes les données biomasses et extractibles dans les fonctionnalités de calcul des résultats statistiques
- Amélioration du couplage avec CAT
- Construction de modèles de filière réalistes pour arriver à des calculs pertinents

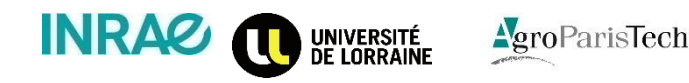

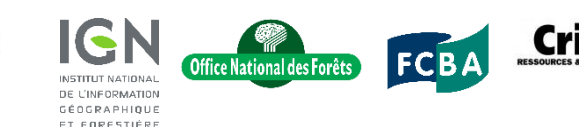

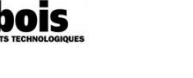

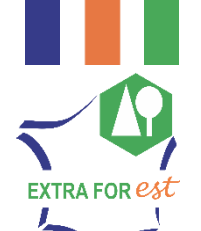

### **Perspectives**

- Le nerf de la guerre = la donnée
- Besoin d'une représentation réaliste de la filière pour production de résultats pertinents
	- $\triangleright$  Secteurs d'activités impliqués
	- Flux entre les différents secteurs
	- **► Caractéristiques techniques des** secteurs et des produits finis
	- $\triangleright$  Spatialisation des activités de la filière (Intégration du transport aux émissions de CO2)

 $\rightarrow$  Stage M2 Jean Weber sur calcul du bilan carbone à l'échelle de territoires

AgroParisTech

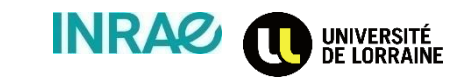

**Localisation des scieries Belges selon l'essence travaillée et le volume de bois consommé**

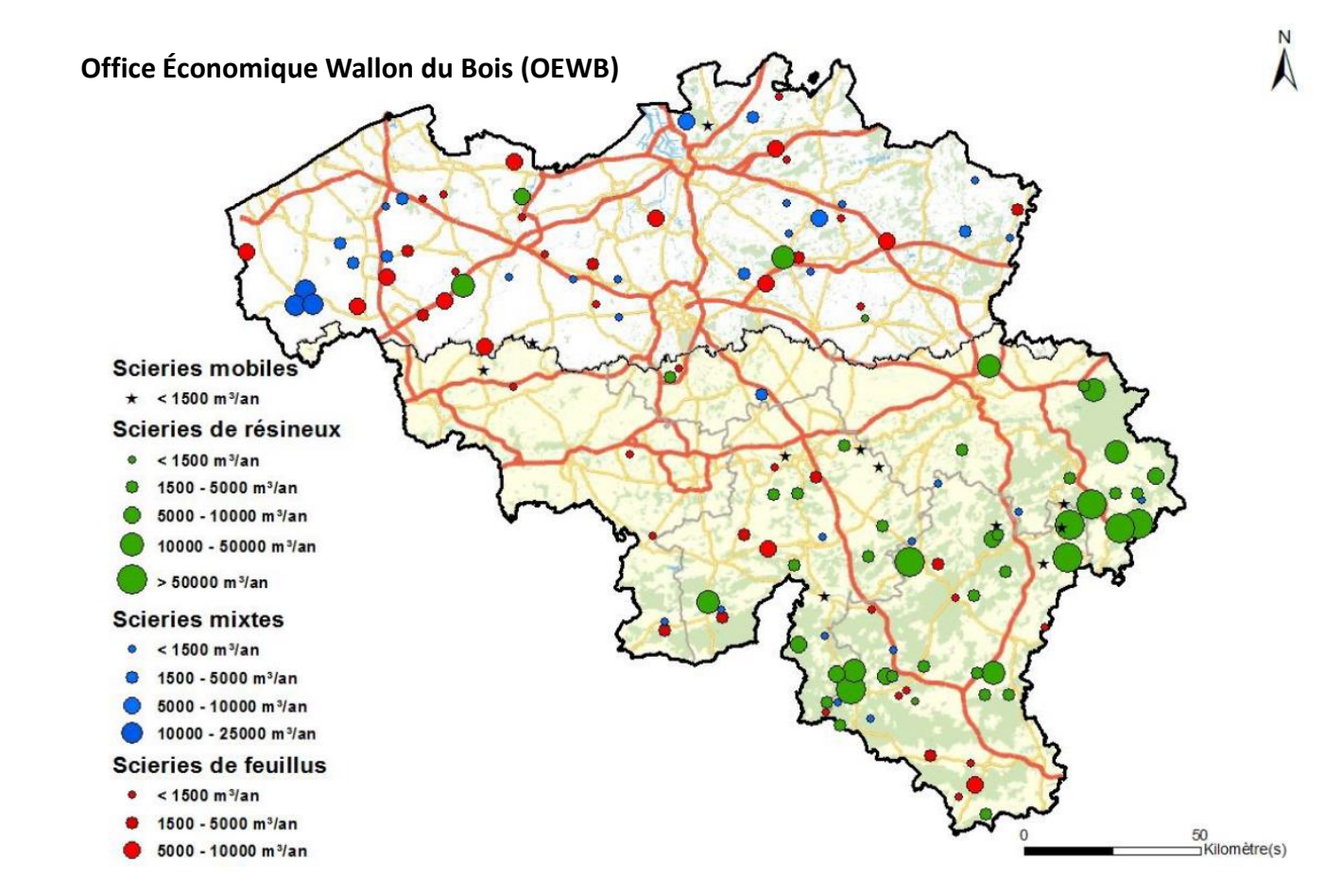

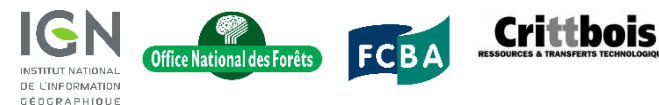

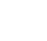

### Merci pour votre attention